Español

# intelbras

### Manual de usuario

**Central Colectiva Collective 16 i, Collective 20 i y Collective 24 i** 

### intelbras

#### **Central Colectiva Collective 16 i, Collective 20 i y Collective 24 i**

Felicitaciones, usted acaba de adquirir un producto con la calidad y seguridad Intelbras.

La Central Colectiva Collective hace posible llamar a los apartamentos mediante los botones frontales, la comunicación directa entre apartamentos, la apertura de cerraduras usando llaveros RFID (Mifare), comando DTMF desde el apartamento o botonera, y la interconexión de Collectives para permitir la comunicación entre bloques o edificios con múltiples entradas.

- » Central Colectiva Collective 16 i tiene capacidad para 16 extensiones.
- » Central Colectiva Collective 20 i tiene capacidad para 20 extensiones.
- » Central Colectiva Collective 24 i tiene capacidad para 24 extensiones.

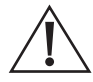

ATENCIÓN: este producto viene con una contraseña predeterminada de fábrica. Por su seguridad, es imprescindible que la cambie en cuanto instale el producto y pregunte a su técnico sobre las contraseñas que ha configurado, qué usuarios tienen acceso y los métodos de recuperación.

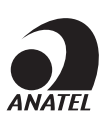

Este equipo no tiene derecho a protección contra interferencias perjudiciales y no puede causar interferencias en sistemas debidamente autorizados. Este es un producto homologado por Anatel, el número de homologación se encuentra en la etiqueta del producto, para consultas visite el sitio web: https://www.gov.br/anatel/pt-br.

### Cuidados y seguridad

- » Evite exponer el Collective a campos magnéticos fuertes o a fuertes impactos físicos.
- » No instale el producto cerca de amoníaco o gases venenosos.
- » Utilice cables adecuados homologados por Anatel.
- » Pase los cables de instalación por conductos exclusivos para el Collective y así evitar que otros dispositivos generen ruido y perjudiquen la calidad del producto.
- » Para evitar accidentes, conecte el cable de la red AC en último lugar. Realice la instalación con la red AC desconectada.
- » LGPD Ley General de Protección de Datos Personales: Intelbras no accede, transfiere, captura o realiza cualquier otro tipo de tratamiento de datos personales a partir de este producto.

### Índice

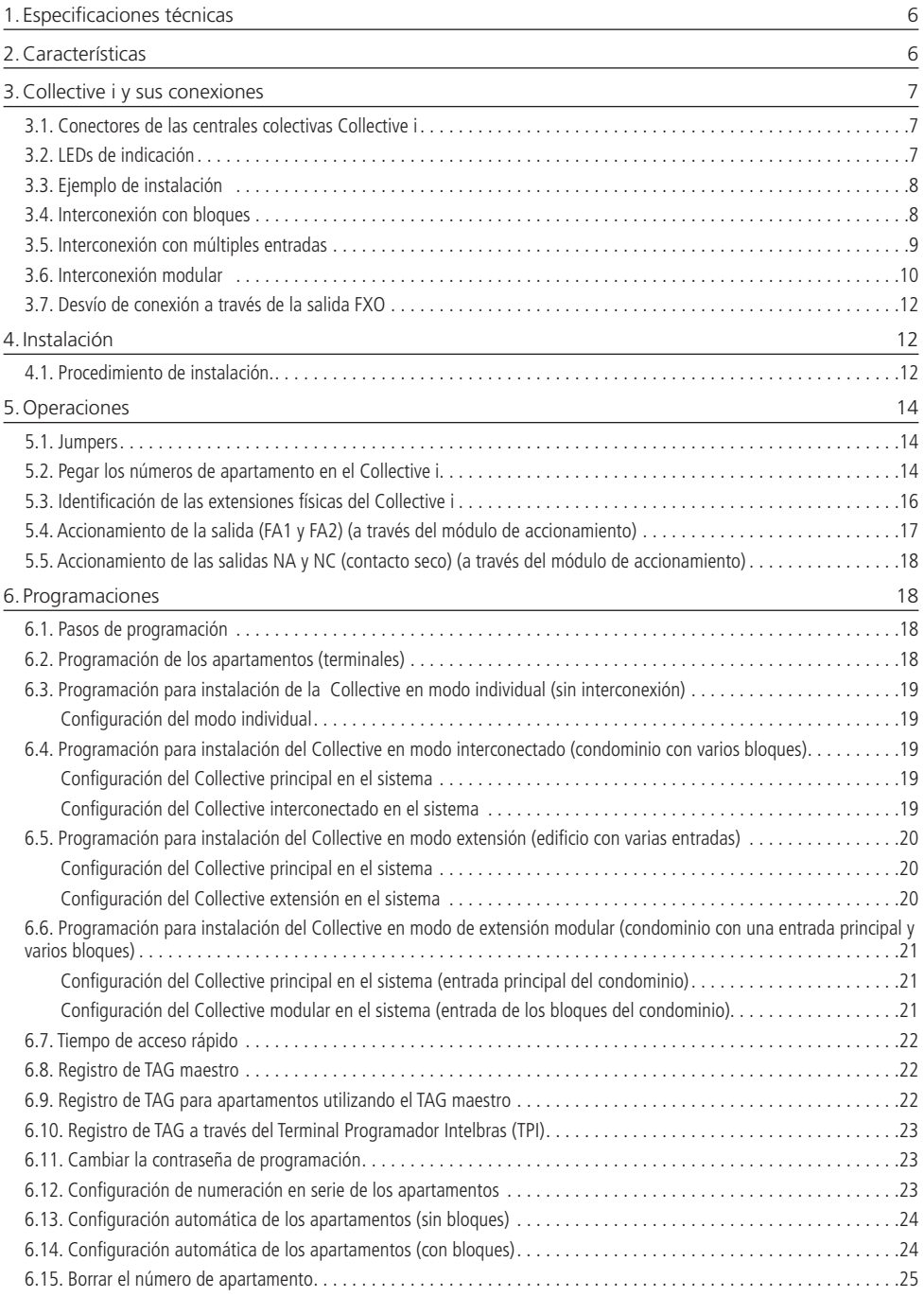

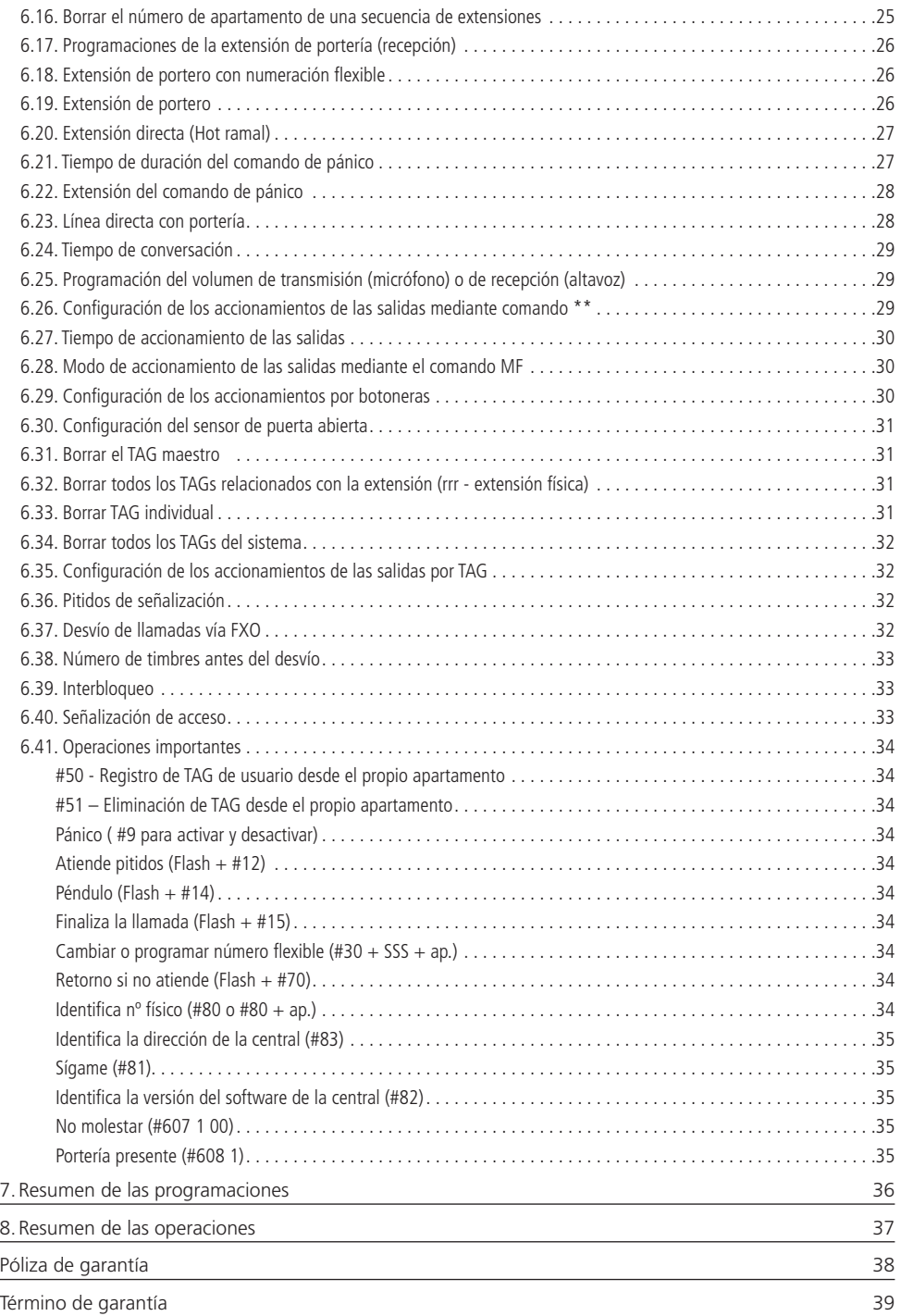

### <span id="page-5-0"></span>1.Especificaciones técnicas

La tabla siguiente muestra las principales especificaciones técnicas de la central colectiva de comunicaciones Collective.

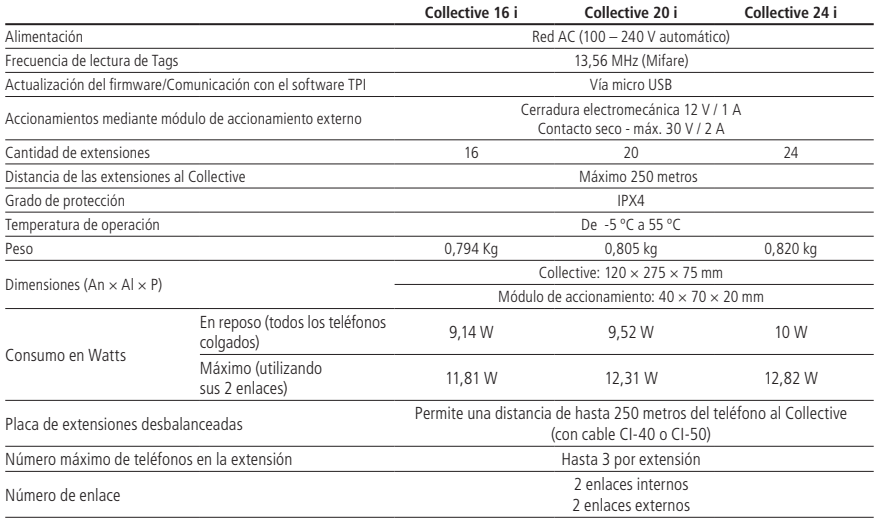

### 2.Características

- » Extensiones con numeración física y flexible según el modelo del Collective, donde la flexible se puede cambiar al número deseado;
	- » Física 201 a 225 Flexible 1 a 25;
	- » Física 226 (Collective) Flexible 91;
	- » Extensión de servicio en posición física 225.
- » Modelos de 16, 20 y 24 extensiones;
- » Instalación directa a la red AC (100 240 V automático);
- » Manos libres Half duplex en el módulo externo;
- » Teclado luminoso;
- » Permite que el módulo externo se comunique directamente con el apartamento deseado a través de los botones frontales;
- » Llamadas confidenciales y directas entre apartamentos;
- » Apertura de cerraduras mediante llavero RFID (Mifare), botonera o comandos DTMF;
- » Atiende automáticamente las llamadas entrantes y emite 2 pitidos largos para indicar que la llamada ha sido atendida;
- » Desconexión automática al recibir un tono de ocupado o una vez transcurrido el tiempo de conversación programado;
- » Comunicación RS485 con el módulo de accionamiento externo, que permite las siguientes conexiones:
	- » 02 accionamientos ( cerradura electromecánica de 12 V y contacto seco);
	- » 02 entradas de botonera para accionamiento de las salidas;
	- » 02 entradas de sensor de puerta abierta;
	- » 01 Conexión de entrada Wiegand para utilizar con un lector esclavo;
- » Posibilidad de registrar hasta 200 llaveros;
- » Programación vía teléfono o Terminal Programador Intelbras (TPI);
- » Permite interconectar hasta 24 Collectives de la línea "i;
- » 5 modos de operación: Individual, principal, interconectado, extensión y extensión modular.

#### <span id="page-6-0"></span>**3.1. Conectores de las centrales colectivas Collective i**

En la imagen siguiente se representan los conectores para la instalación de las extensiones, la alimentación AC, la botonera de emergencia (pánico), el módulo de accionamiento externo, el puerto FXO y los enlaces/bus RS485 para la interconexión entre Collectives i.

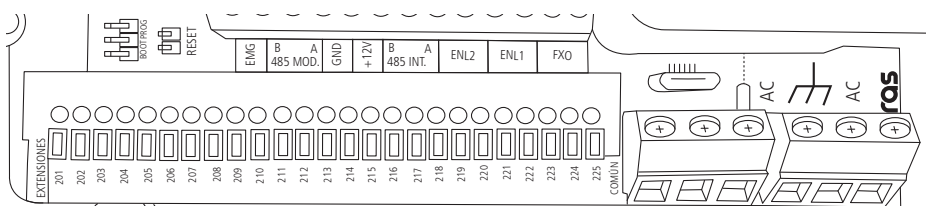

» **Extensión 201 a 225:** entradas de extensiones del producto;

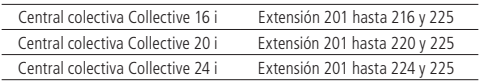

**Obs.:** 225 es una extensión de servicio, por lo que no tiene un botón dedicado en el módulo externo de la Collective i para llamarlo.

- » **COMÚN:** conexión común para las extensiones;
- » **EMG:** entrada para botonera de accionamiento de pánico ;
- » **MOD (B 485 A):** conexión del módulo de accionamiento. Debe respetarse la polaridad B y A;
- » **GND:** entrada común de la botonera de pánico y GND (tierra) de la fuente de alimentación del módulo de accionamiento externo;
- » **+12V:** Salida de 12 V para alimentar el módulo de accionamiento externo;
- » **AC:** entrada de alimentación 100-240 Vac ~ 50/60 Hz. Utilice un cable con un calibre máximo de 2,5 mm²;
- » **INT (B 485 A):** bus RS485 utilizado para la interconexión entre Collectives i. Debe respetarse la polaridad B y A;
- » **ENL1:** primer enlace de audio para interconectar Collectives i;
- » **ENL2:** segundo enlace de audio para la interconexión entre Collectives i;
- » **FXO:** interfaz de comunicación externa para desviar llamadas.

#### **3.2. LEDs de indicación**

- » **LD1:**
	- » **Parpadea una vez:** modo individual
	- » **Parpadea dos veces:** modo principal
	- » **Parpadea tres veces:** modo interconectado
	- » **Parpadea cuatro veces:** modo extensión
	- » **Parpadea cinco veces:** modo extensión modular
	- » **Parpadea rápido:** modo programación
- » **LD2:**
	- » Parpadea mientras se está comunicando con el Collective principal.

#### <span id="page-7-0"></span>**3.3. Ejemplo de instalación**

En este escenario tenemos una breve demostración de las posibles conexiones del producto.

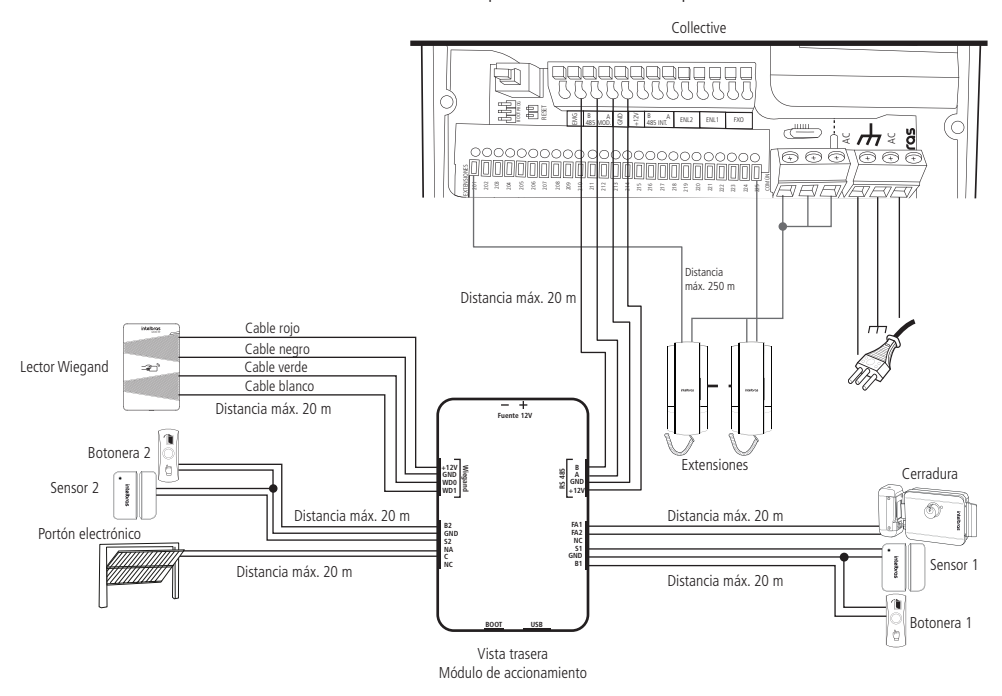

#### **3.4. Interconexión con bloques**

Esta instalación es adecuada para condominios con varios bloques, donde es necesario tener comunicación entre apartamentos del mismo bloque, así como entre diferentes bloques.

**Obs.:** » Programar en uno de los Collectives, el modo como principal (770 1<sup>\*</sup>).

- » Programar en los demás Collectives, el modo como interconectado y la dirección en el bus (770 2 EE\*), donde EE es la dirección de 1 a 23. Asegúrese de que cada bloque tenga una dirección diferente.
- » Se pueden interconectar Collectives con distintas capacidades de extensiones.

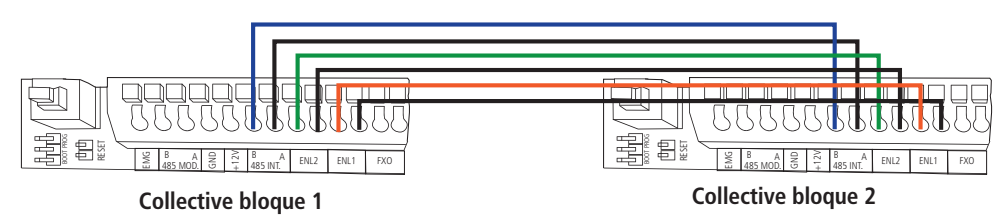

**Obs.:** utilizando la topología en cascada, este dispositivo puede conectarse a una distancia de hasta 1.000 metros medidos desde el Collective i principal hasta el último Collective i esclavo, siempre que se utilicen cables de buena calidad que no superen los 250 Ohmios.

<span id="page-8-0"></span>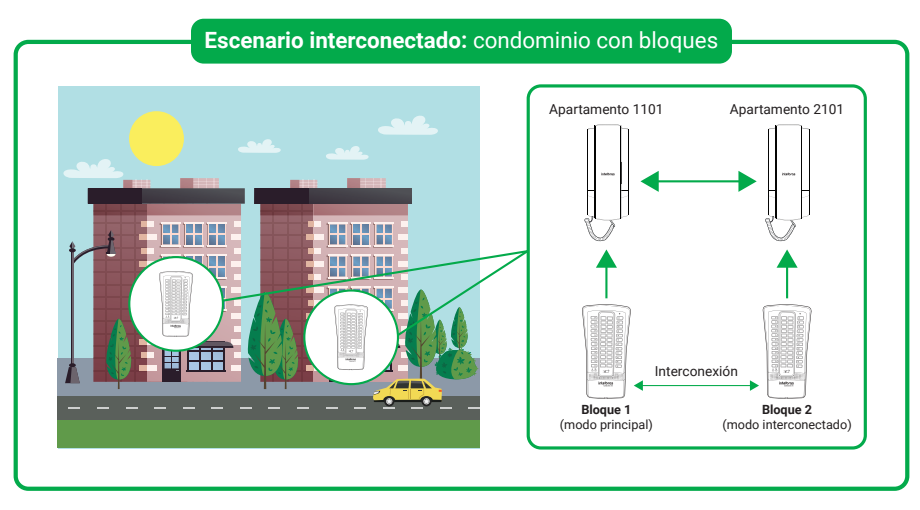

En este escenario, cada Collective llama al apartamento de su bloque respectivo y posibilita la comunicación entre apartamentos de bloques diferentes.

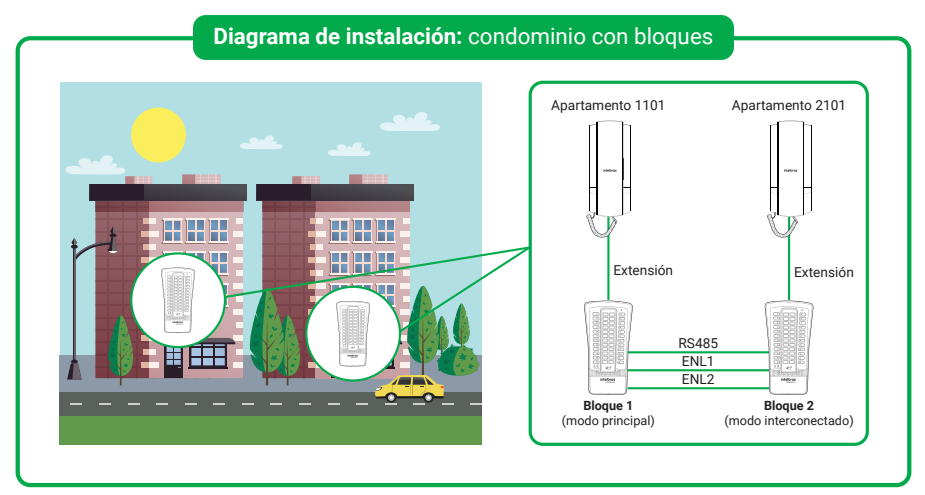

#### **3.5. Interconexión con múltiples entradas**

Esta instalación es adecuada para edificios con varias entradas, donde un Collective se instala en la entrada principal y los demás Collectives se instalan como extensiones en las otras entradas del inmueble. Esto permite que los visitantes puedan llamar al apartamento independientemente de la entrada en la que se encuentren.

**Obs.:** » Programar en uno de los Collectives el modo como principal (770 1\*).

- » Programar en los demás Collectives el modo como extensión y la dirección de bus (770 3 EE\*), donde EE es la dirección de 1 a 23. Asegúrese de que cada bloque tenga una dirección diferente.
- » El cableado de los apartamentos del edificio se instalará en el Collective principal.
- » Se pueden interconectar Collectives con distintas capacidades de extensiones.

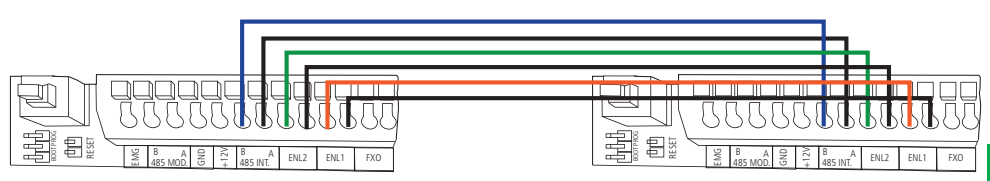

<span id="page-9-0"></span>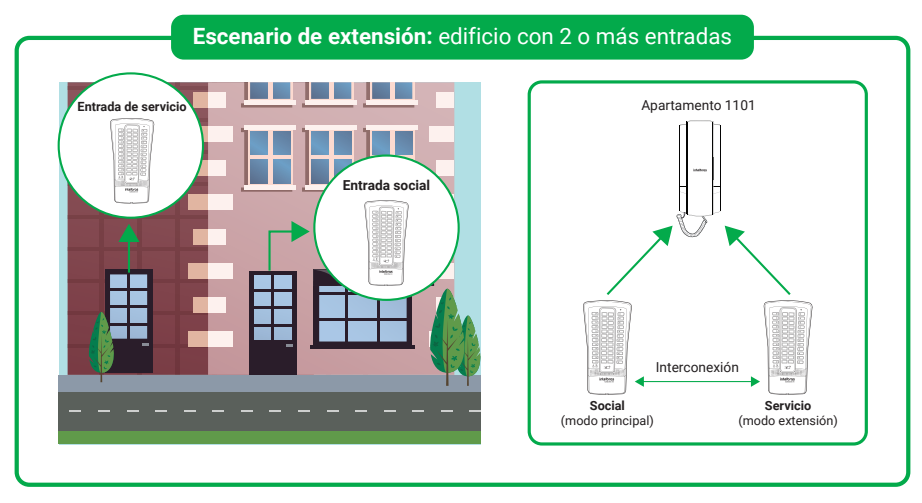

En este escenario, cada Collective se conecta al mismo apartamento del edificio, lo que permite comunicarse con él independientemente de la entrada utilizada.

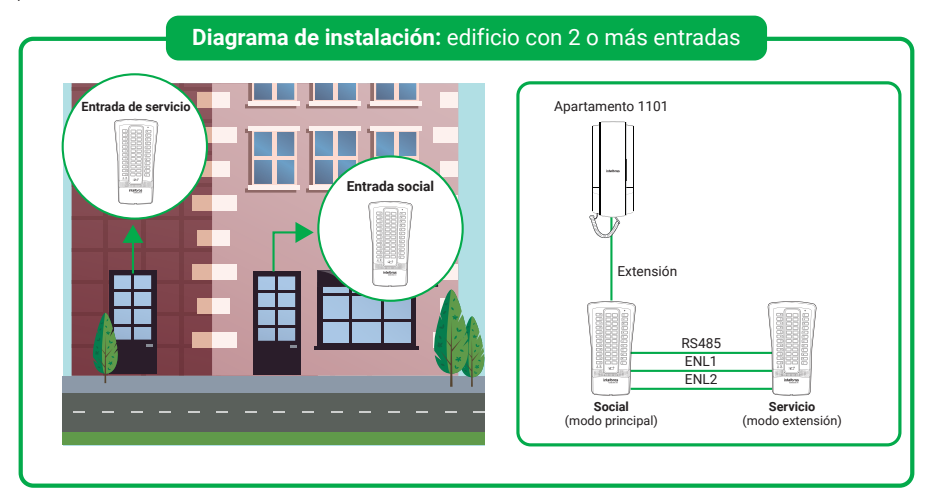

#### **3.6. Interconexión modular**

Esta instalación se recomienda para condominios con varios bloques, donde un Collective con el número total de apartamentos en el condominio se instala en la entrada principal, y los otros Collectives se instalan como una extensión modular en las entradas de los bloques, teniendo en cuenta el número de apartamentos en cada bloque.

**Obs.:** » Programar en el Collective de la entrada principal del condominio, el modo como principal (770 1\*).

- » Programar en los Collectives de las entradas de los bloques el modo extensión modular, la extensión física inicial del módulo y la dirección del bus (770 4 rrr EE\*), donde rrr es la extensión física inicial y EE es la dirección de 1 a 23. Asegúrese de que cada Collective de los bloques tenga una dirección diferente.
- » El valor predeterminado de fábrica para la extensión física rrr es 201.
- » Se pueden combinar Collectives con distintas capacidades de extensiones.
- » El cableado de los apartamentos del condominio se instalará en el Collective de la entrada principal. **Ejemplo 1:** condominio con 16 apartamentos y 2 bloques:
	- » Entrada principal -> Collective 16i, llamará a las extensiones 201 a 216
- » Bloque 1 -> Collective 12i, llamará a las extensiones 201 a 212
- » Bloque 2 -> Collective 4i, llamará a las extensiones 213 a 216

**Ejemplo 2:** condominio con 24 apartamentos y 3 bloques:

- » Entrada principal -> Collective 24i, llamará a las extensiones 201 a 224
- » Bloque 1 -> Collective 8i, llamará a las extensiones 201 a 208
- » Bloque 2 -> Collective 4i, llamará a las extensiones 209 a 212
- » Bloque 3 -> Collective 12i, llamará a las extensiones 213 a 224

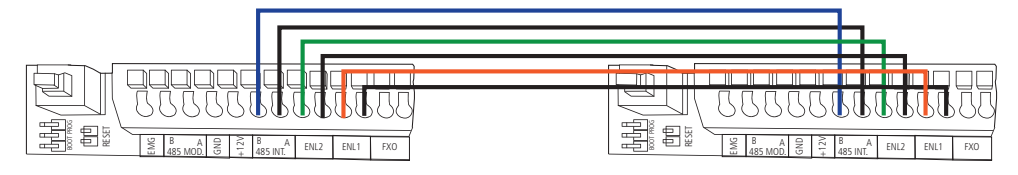

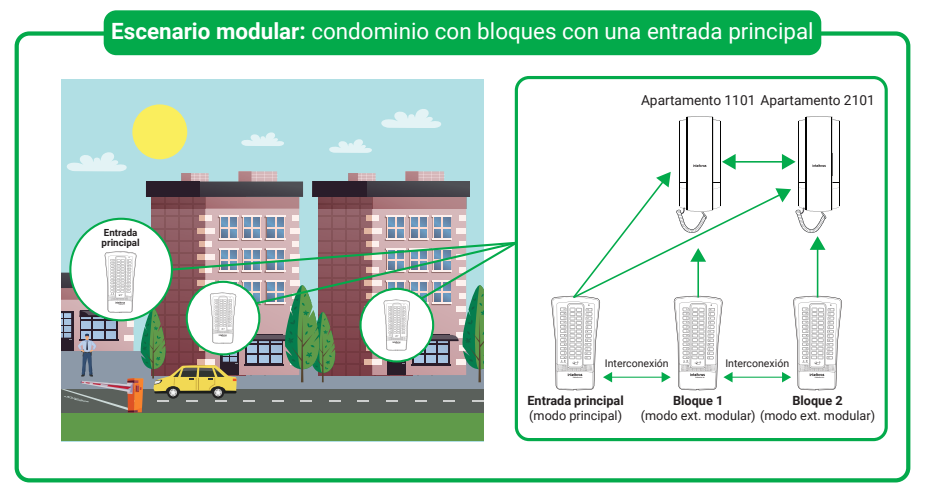

En este escenario, el panel exterior del Collective principal realiza llamadas a todos los apartamentos del condominio, mientras que los Collectives modulares de los bloques realizan llamadas exclusivamente a los apartamentos del bloque en el que están instalados.

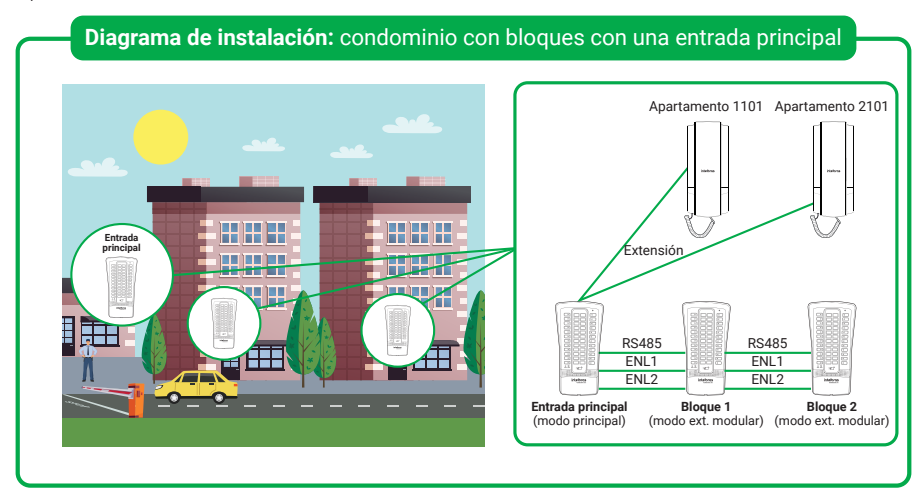

#### <span id="page-11-0"></span>**3.7. Desvío de conexión a través de la salida FXO**

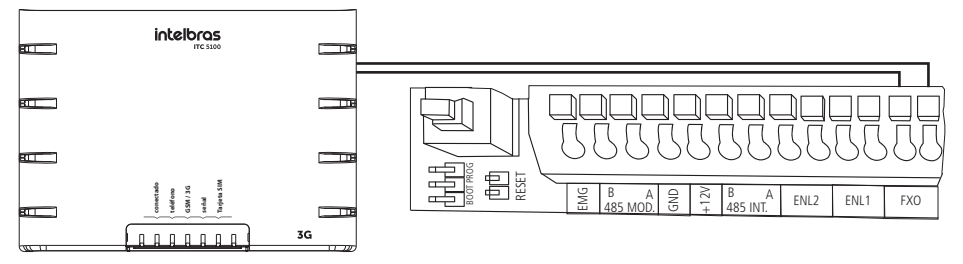

El desvío de llamadas puede realizarse mediante una interfaz celular con salida FXS o un ATA. Para utilizar esta función, se debe programar el Desvío de llamadas en el Collective i a través de la extensión o el TPI.

#### $Obs.$

- » Programar el número de desvío para la extensión física deseada programando 708 rrr N \* donde rrr es la extensión física y N es el número a marcar en la FXO después de la cantidad de timbres.
- » Podrá configurar un número de desvío de hasta 20 dígitos.
- » Programar el número de timbres en los apartamentos programando 711 rrr T \* donde rrr es la extensión física y T es el número de timbres de 0 a 5.
- » Si el número de timbres es cero, al presionar el botón del Collective se marcará inmediatamente el número asociado en la FXO.
- » Las llamadas sólo pueden desviarse a FXO si la extensión de origen está configurada con la función de portero.

### 4.Instalación

#### **4.1. Procedimiento de instalación.**

**Importante:** tenga disponible un destornillador de cabeza plana/Philips para facilitar la instalación de los cables en los conectores Collective i (conectores de presión y tornillos) y la llave L Torx, disponible en el kit de fijación, para abrir/cerrar el producto.

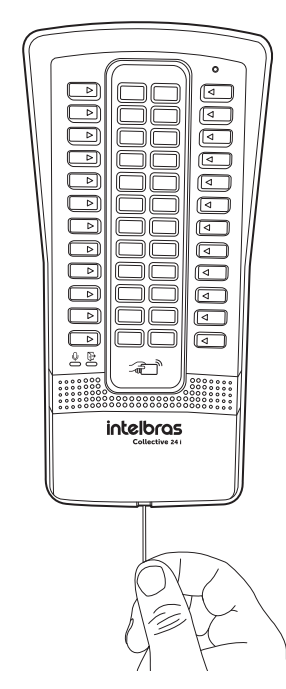

1. Afloje el tornillo de la parte inferior de la tapa frontal con la llave L Torx suministrada en el kit de fijación. Retire la tapa frontal del Collective i para acceder a los orificios de fijación y a los conectores de instalación;

 Utilice un destornillador para hacer palanca y soltar la tapa frontal.

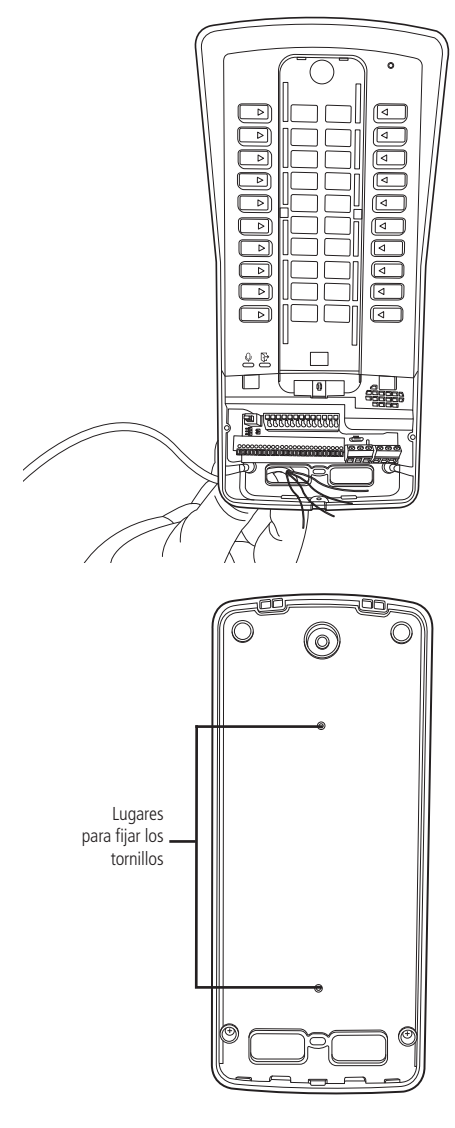

- 2. Asegúrese de que la alimentación del Collective i no esté conectada durante la instalación;
- 3. Pase los cables de instalación por los orificios del Collective i antes de fijarlo a la pared, como se muestra en la imagen de al lado;

4. Fije el Collective i utilizando los orificios que se muestran en la imagen de al lado;

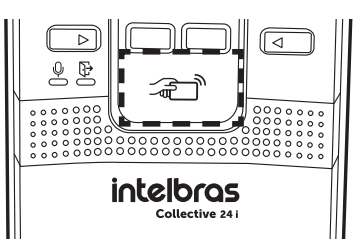

- 5. Instale el módulo de accionamiento en un lugar protegido, como dentro de una caja 4×2 o atornillado en otro lugar donde no le caiga la lluvia directamente;
- 6. Con ayuda de un destornillador plano / Phillips, conecte los cables según la configuración ideal para su instalación;
- 7. Asegúrese de que todos los cables están bien sujetos al conector y ajústelos en el espacio disponible;
- 8. Finalice la instalación colocando la tapa frontal y su tornillo de fijación;
- 9. Después de la instalación, no coloque ningún obstáculo que impida la aproximación del tag a la zona de detección señalada en la imagen de al lado, ya que podría afectar la sensibilidad de lectura del equipo.

### <span id="page-13-0"></span>5.Operaciones

#### **5.1. Jumpers**

» **PROG y RESET:** utilizado para el reset general, devuelve todas las programaciones a los valores de fábrica. Para resetear el Collective, siga las instrucciones de la siguiente tabla:

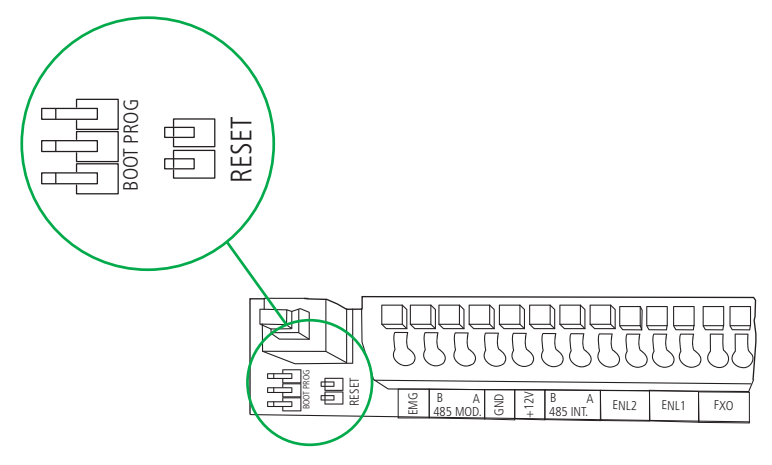

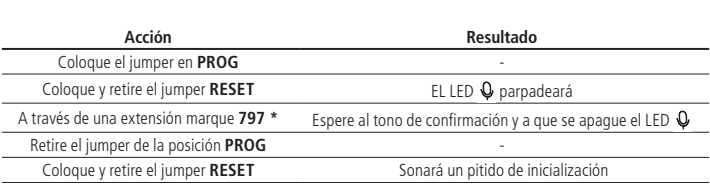

» **Boot y Reset:** se utiliza para actualizar la versión mediante un cable micro-USB tipo B (utilizado en la mayoría de los teléfonos celulares).

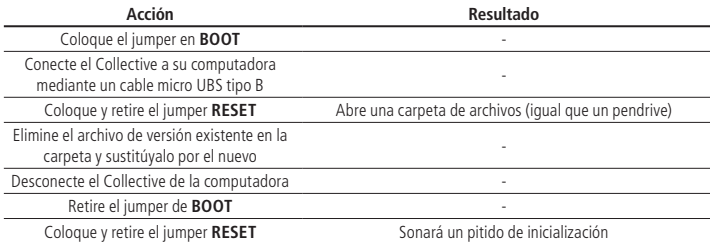

#### **5.2. Pegar los números de apartamento en el Collective i**

- 1. Para pegar la etiqueta de identificación del apartamento, siga los pasos que se indican a continuación:
- » **Paso 1:** con ayuda de la llave L TORX (disponible en el KIT), retire el tornillo TORX.
- » **Paso 2:** retire la tapa frontal.
- » **Paso 3:** retire la tapa del número con un destornillador.
- » **Paso 4:** pegar la etiqueta que representa el número de apartamento.
- » **Paso 5:** colocar correctamente la tapa del número.
- » **Paso 6:** encaje correctamente la tapa frontal.
- » **Paso 7:** finalice el cierre del producto con el tornillo TORX.

#### **Atención: no pegue la etiqueta en la tapa del número.**

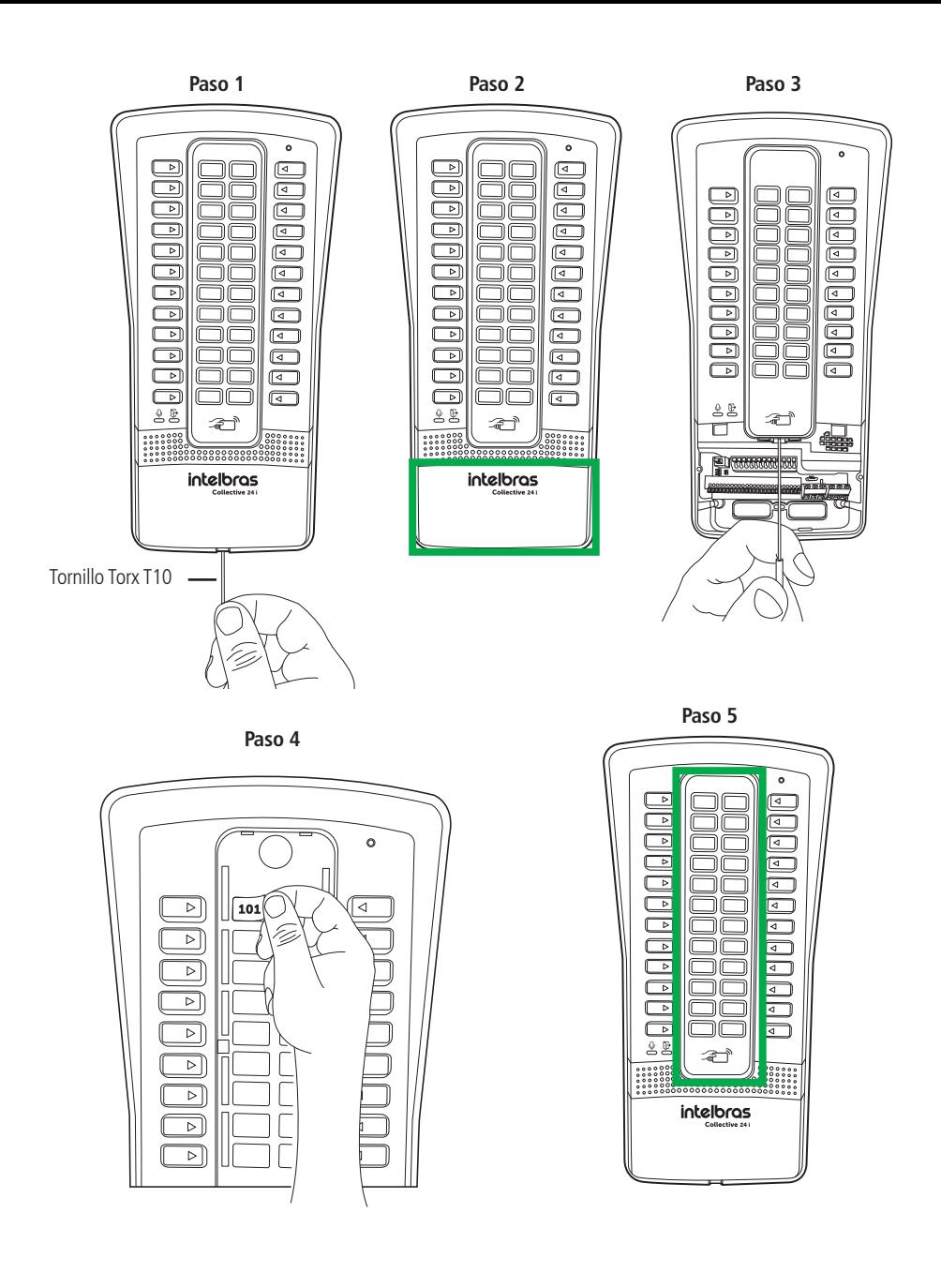

<span id="page-15-0"></span>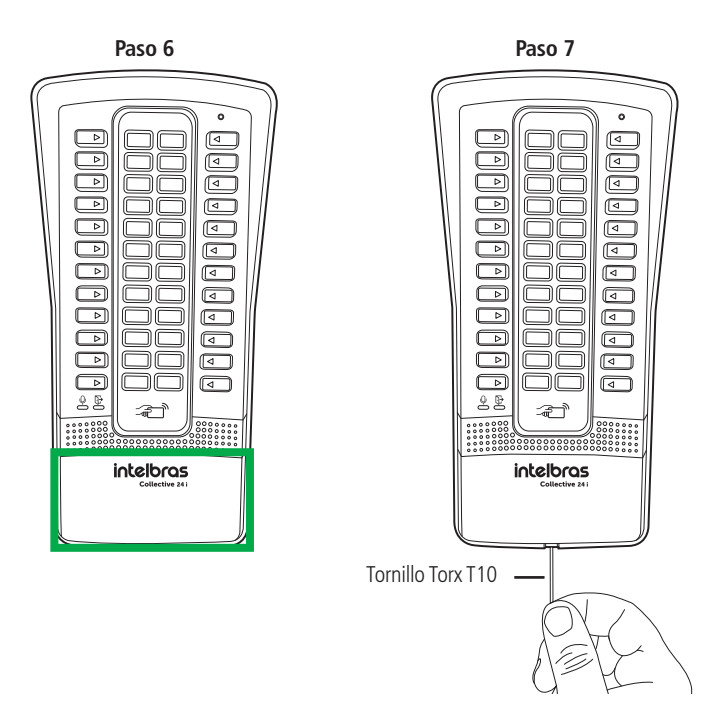

#### **5.3. Identificación de las extensiones físicas del Collective i**

Las imágenes siguientes ilustran los botones correspondientes a las extensiones físicas de cada modelo del Collective i.

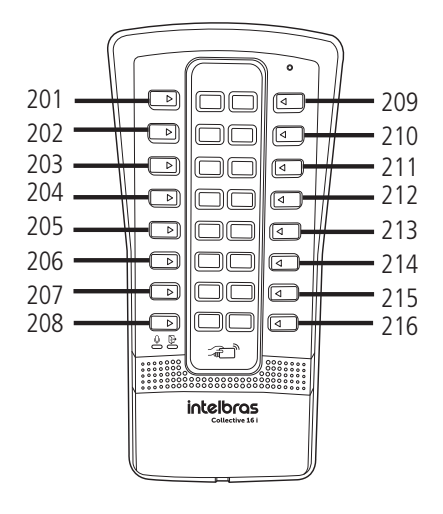

Central Colectiva Collective 16 i Central Colectiva Collective 20 i

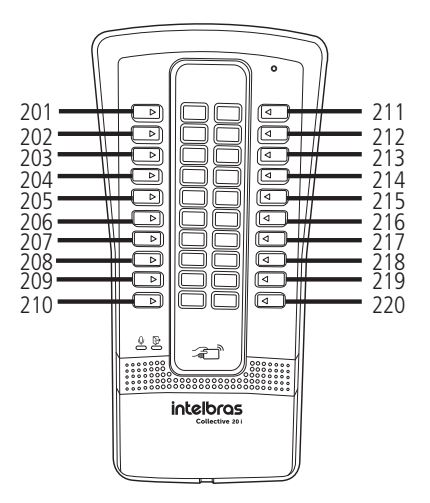

<span id="page-16-0"></span>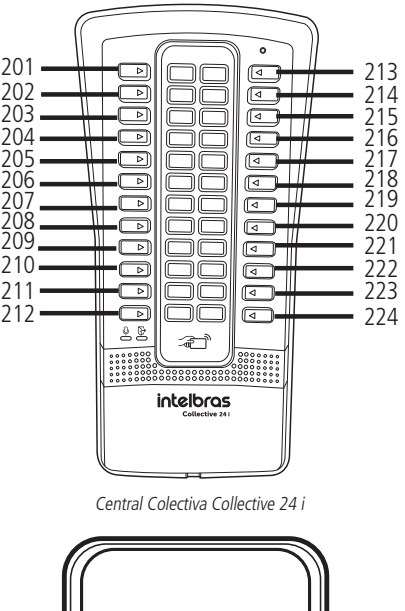

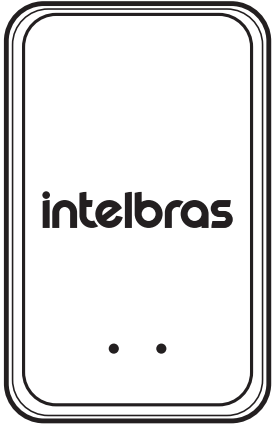

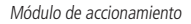

#### **5.4. Accionamiento de la salida (FA1 y FA2) (a través del módulo de accionamiento)**

La Central Colectiva Collective i libera una señal pulsada de aproximadamente 12 V (no retentiva) para abrir la cerradura electromecánica conectada a las salidas FA1 y FA2. Hay cuatro formas de accionamiento:

- 1. Collective llama al apartamento y cuando atiende, marque \* 1 o \* \*.
- 2. El apartamento u otra extensión de servicio marca a la extensión del Collective (#226 o 91), que contesta automáticamente y después de oír dos pitidos largos de contestación, marque \*1 o \* \*.
- 3. Acerque el llavero RFID (Mifare) al lugar indicado y Collective lo leerá, señalizado por una voz o un pitido, y accionará la salida.

**Importante:** la zona de lectura RFID no debe estar obstruida. Debe estar libre para que se pueda acercar el llavero RFID (Mifare).

4. Accionamiento de las botoneras conectadas al módulo de accionamiento externo.

**Importante:** Collective indica el estado del accionamiento a través del LED  $\Box$ .

- » Acceso liberado: El LED se ilumina en verde.
- » Acceso denegado o error: El LED se ilumina en rojo.

#### <span id="page-17-0"></span>**5.5. Accionamiento de las salidas NA y NC (contacto seco) (a través del módulo de accionamiento)**

Collective acciona un relé que cambia las salidas NA y NC durante un tiempo programado (no retentivo). Hay cuatro formas de abrir la cerradura:

- 1. Collective llama al apartamento y cuando este atiende, marque  $* + 2$  o  $* + *$  (requiere programación).
- 2. El apartamento u otra extensión de servicio marca a la extensión del Collective, que atiende automáticamente y después de dos pitidos largos, marque \* + 2 o \* + \* (requiere programación).Acerque el llavero RFID (Mifare) al lugar indicado y Collective lo leerá, señalizado por una voz o un pitido, y accionará la salida.

**Importante:** la zona de lectura RFID no debe estar obstruida. Debe estar libre para que se pueda acercar el llavero RFID (Mifare).

3. Accionamiento de las botoneras conectadas al módulo de accionamiento externo.

**Importante:** Collective indica el estado del accionamiento a través del LED  $\Box$ .

- » Acceso liberado: El LED se ilumina en verde.
- » Acceso denegado o error: El LED se ilumina en rojo

### 6. Programaciones

Toda la programación del sistema se realiza en las 8 primeras extensiones de la central, preferentemente en la extensión física 201, con un teléfono MF y siempre presionando la tecla \* de dicho teléfono después de cada código de programación.

Cuando descuelgue el teléfono, se emitirá un tono bipartido que se utilizará para programar la llamada. No necesita estar en conversación con el Collective para realizar las programaciones.

En caso de error de programación, cuelgue el auricular, retírelo y vuelva a intentarlo.

En programación, después de cada \* digitado se producirá una de las siguientes situaciones:

- » Dos pitidos largos de confirmación de programación;
- » Cuatro pitidos cortos de error de programación;

En la placa CPU hay un LED que indica el modo de operación de la central:

» El LED1 y el LED mic parpadeando rápidamente indican que la central está en modo programación.

#### **6.1. Pasos de programación**

Esta secuencia permite al Collective iniciar la programación.

**Obs.:** después de cada \* digitado, espere el tono de línea antes de continuar con la digitación de la programación deseada.

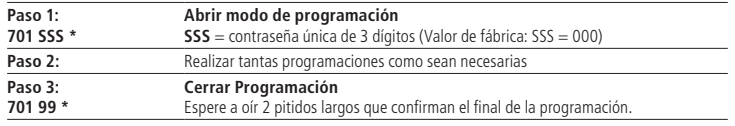

#### **6.2. Programación de los apartamentos (terminales)**

Configuraciones flexibles de numeración de apartamento vía comandos (se configura una extensión a la vez).

Por defecto, las extensiones físicas 201 a 225 están configuradas con la numeración flexible 1 a 25. Si necesita cambiarla, siga los pasos que se indican a continuación:

Paso 1: Digite 701 SSS \* (abrir el modo de programación)

SSS = Contraseña de programación:

**Paso 2:** Digite 704 rrr ap \*

rrr = 201 a 216, 225 y 226 (nº físico para Collective 16i) rrr  $= 201$  a 220, 225 y 226 (n<sup>o</sup> físico para Collective 20i) rrr = 201 a 224, 225 y 226 (nº físico para Collective 24i)

```
ap. = número del bloque (si existe) + ap. (nº flexible)
```
 **Obs.:** ap. de 1 a 5 dígitos (hasta 65534).

Paso 3: Digite 701 99<sup>\*</sup> (Cerrar programación).

<span id="page-18-0"></span>**Ejemplo 1:** para programar la extensión de la posición física 203 con la numeración flexible 100.

Siga los siguientes pasos:

**Paso 1:** Digite 701 SSS \* (abrir el modo de programación)

SSS = Contraseña de programación;

**Paso 2:** Digite: 704 203 100\*

Paso 3: Digite 701 99<sup>\*</sup> (cerrar programación).

#### **6.3. Programación para instalación de la Collective en modo individual (sin interconexión)**

El objetivo de esta programación es permitir que el Collective funcione de forma independiente, sin necesidad de interconectarse con otros Collectives.

**Obs.:** por defecto, la configuración de fábrica ya tiene activada esta funcionalidad.

#### **Configuración del modo individual**

Paso 1: Digite 701 SSS \* (abrir el modo de programación)

SSS = Contraseña de programación;

**Paso 2:** Digite 770 0 \* (configurar como **individual**)

Paso 3: Digite 701 99<sup>\*</sup> (cerrar programación).

#### **6.4. Programación para instalación del Collective en modo interconectado (condominio con varios bloques)**

El objetivo de esta programación es seleccionar el Collective Principal del sistema junto con sus interconexiones.

**Obs.:** el sistema permite como máximo 1 Collective principal y hasta 23 Collectives interconectados

#### **Configuración del Collective principal en el sistema**

**Paso 1:** Digite 701 SSS \* (abrir el modo de programación)

SSS = Contraseña de programación;

**Paso 2:** Digite 770 1 \* (configurar como **principal**)

Paso 3: Digite 701 99<sup>\*</sup> (Cerrar programación).

#### **Configuración del Collective interconectado en el sistema**

Paso 1: Digite 701 SSS \* (abrir el modo de programación)

SSS = Contraseña de programación;

**Paso 2:** Digite 770 2 EE\* (configurar como **interconectado** con la **dirección** en el bus RS485)

EE: (1 a 23)

Paso 3: Digite 701 99<sup>\*</sup> (cerrar programación).

**Ejemplo:** escenario con un condominio de 3 bloques, donde se desea la comunicación entre ellos

#### » **Configuración del Collective 1:**

Paso 1: Digite 701 SSS \* (abrir el modo de programación)

SSS = Contraseña de programación;

**Paso 2:** Digite 770 1 \* (configurar como **principal**)

Paso 3: Digite 701 99<sup>\*</sup> (cerrar programación).

#### » **Configuración del Collective 2:**

**Paso 1:** Digite 701 SSS \* (abrir el modo de programación)

SSS = Contraseña de programación;

**Paso 2:** Digite 770 2 1\* (configurar como **interconectado** con **dirección 1**)

Paso 3: Digite 701 99<sup>\*</sup> (Cerrar programación).

#### <span id="page-19-0"></span>» **Configuración del Collective 3:**

Paso 1: Digite 701 SSS<sup>\*</sup> (abrir el modo de programación)

SSS = Contraseña de programación;

**Paso 2:** Digite 770 2 2\* (configurar como **interconectado** con **dirección 2**)

Paso 3: Digite 701 99<sup>\*</sup> (cerrar programación).

#### **6.5. Programación para instalación del Collective en modo extensión (edificio con varias entradas)**

El objetivo de esta programación es seleccionar el Collective Principal en el sistema junto con sus extensiones.

**Obs.:** el sistema permite como máximo 1 Collective principal y hasta 23 Collectives en extensión.

El cableado de los apartamentos del edificio se instalará en el Collective principal.

La numeración flexible y el registro de Tags se realizan en el Collective principal. No es necesario programar los Tags en los Collectives de extensión.

#### **Configuración del Collective principal en el sistema**

Paso 1: Digite 701 SSS \* (abrir el modo de programación) SSS = Contraseña de programación; **Paso 2:** Digite 770 1 \* (configurar como **principal**)

Paso 3: Digite 701 99<sup>\*</sup> (cerrar programación).

#### **Configuración del Collective extensión en el sistema**

Paso 1: Digite 701 SSS \* (abrir el modo de programación)

SSS = Contraseña de programación;

**Paso 2:** Digite 770 3 EE\* (configurar como **extensión** con la **dirección** en el bus RS485)

EE: (1 a 23)

Paso 3: Digite 701 99<sup>\*</sup> (Cerrar programación).

**Ejemplo:** escenario con condominio con 3 entradas

#### » **Configuración del Collective 1:**

**Paso 1:** Digite 701 SSS \* (abrir el modo de programación)

SSS = Contraseña de programación;

**Paso 2:** Digite 770 1 \* (configurar como **principal**)

Paso 3: Digite 701 99<sup>\*</sup> (cerrar programación).

» **Configuración del Collective 2:**

Paso 1: Digite 701 SSS<sup>\*</sup> (abrir el modo de programación)

SSS = Contraseña de programación;

**Paso 2:** Digite 770 3 1\* (configurar como **extensión** con **dirección 1**)

Paso 3: Digite 701 99<sup>\*</sup> (cerrar programación).

» **Configuración del Collective 2:**

Paso 1: Digite 701 SSS<sup>\*</sup> (abrir el modo de programación)

SSS = Contraseña de programación;

**Paso 2:** Digite 770 3 2\* (configurar como **extensión** con **dirección 2**)

Paso 3: Digite 701 99<sup>\*</sup> (cerrar programación).

#### <span id="page-20-0"></span>**6.6. Programación para instalación del Collective en modo de extensión modular (condominio con una entrada principal y varios bloques)**

El objetivo de esta programación es seleccionar el Collective Principal en el sistema junto con sus módulos.

**Obs.:** el sistema permite como máximo 1 Collective principal y hasta 23 Collectives en módulos.

El cableado de los apartamentos del condominio se instalará en el Collective de la entrada principal.

La suma de las extensiones de los Collectives modulares no puede superar la capacidad de extensiones del Collective principal.

#### **Configuración del Collective principal en el sistema (entrada principal del condominio)**

Paso 1: Digite 701 SSS<sup>\*</sup> (abrir el modo de programación)

SSS = Contraseña de programación;

**Paso 2:** Digite 770 1 \* (configurar como **principal**)

Paso 3: Digite 701 99<sup>\*</sup> (cerrar programación).

#### **Configuración del Collective modular en el sistema (entrada de los bloques del condominio)**

**Paso 1:** Digite 701 SSS \* (abrir el modo de programación)

SSS = Contraseña de programación;

**Paso 2:** Digite 770 4 rrr EE \* (configurar como **modular**, el **extensión inicial** del módulo y la **dirección** en el bus RS485)

EE: (1 a 23)

rrr = Extensión física inicial del módulo, predeterminada de fábrica = 201

Paso 3: Digite 701 99 \* (cerrar programación).

**Ejemplo:** escenario de un condominio con 1 Collective 16i en la entrada principal, 1 Collective 12i en el primer bloque y 1 Collective 4i en el segundo bloque:

#### » **Configuración del Collective 1 (Collective 16i):**

Paso 1: Digite 701 SSS<sup>\*</sup> (abrir el modo de programación)

SSS = Contraseña de programación;

**Paso 2:** Digite 770 1 \* (configurar como **principal**)

Paso 3: Digite 701 99<sup>\*</sup> (cerrar programación).

#### » **Configuración del Collective 2 (Collective 12i):**

Paso 1: Digite 701 SSS \* (abrir el modo de programación)

SSS = Contraseña de programación;

**Paso 2:** Digite 770 4 201 1 \* (configurar como **modular**, **extensión inicial** 201 y **dirección** 1)

Paso 3: Digite 701 99<sup>\*</sup> (cerrar programación).

#### » **Configuración del Collective 3 (Collective 4i):**

Paso 1: Digite 701 SSS<sup>\*</sup> (abrir el modo de programación)

SSS = Contraseña de programación;

#### **Paso 2:** Digite 770 4 213 2 \* (configurar como **modular**, **extensión inicial** 213 y **dirección** 2)

Paso 3: Digite 701 99<sup>\*</sup> (cerrar programación).

#### <span id="page-21-0"></span>**6.7. Tiempo de acceso rápido**

El objetivo de esta programación es permitir un acceso rápido cuando el escenario tiene el Collective en modo extensión o extensión modular. El funcionamiento es el siguiente: cuando el visitante tenga concedido el acceso por el residente en el Collective principal, podrá abrir la puerta de entrada al bloque presionando el botón de llamada del apartamento que le concedió el acceso, siempre que se encuentre dentro del límite de tiempo programado.

Configuración del tiempo de acceso rápido:

**Paso 1:** Digite 701 SSS \* (abrir el modo de programación)

SSS = Contraseña de programación;

**Paso 2:** Digite 774 TT \*

 $TT =$  tiempo de acceso en segundos (de 00 a 99)

Paso 3: Digite 701 99<sup>\*</sup> (cerrar programación).

**Predeterminado de fábrica:** TT = 00 (deshabilitado)

**Obs.:** esta programación debe realizarse en el Collective principal

#### **6.8. Registro de TAG maestro**

El objetivo de esta programación es registrar el TAG maestro, que se utilizará para abrir y/o cerrar las programaciones de los TAGs de usuario.

**Importante:** sólo puede registrarse un Tag maestro.

Para registrar el Tag maestro, siga los pasos que se indican a continuación:

Paso 1: Digite 701 SSS \* (Abrir modo de programación)

SSS = Contraseña de programación;

**Paso 2: Digite 750 1 \*** 

**Paso 3:** Acercar el Tag a la figura  $\overline{-a\overline{c}}$  para que pueda registrarse como Tag maestro en el Collective. El Collective confirma el registro con dos pitidos largos.

**Paso 4:** Digite 701 99 \* (Cerrar programación)

**Predeterminado de fábrica:** sin Tag maestro registrado.

#### 8 4 **6.9. Registro de TAG para apartamentos utilizando el TAG maestro**

Con el Tag maestro registrado, siga los pasos que se indican a continuación:

**Paso 1:** Acercar el Tag a la figura  $\equiv$  $\vec{x}$  para empezar a registrar los Tags.

Sonará un pitido largo para indicar el inicio del registro.

Paso 2: Presione el botón frontal correspondiente al apartamento al que desea asociar los Tags.

**Paso 3:** Acercar el Tag que se desea asociar al apartamento a la figura  $\overline{\phantom{a}}\overline{\phantom{a}}\overline{\phantom{a}}\overline{\phantom{a}}\overline{\phantom{a}}\hspace{0.1cm}$ .

8 4 Se emitirán dos pitidos cortos para indicar que se ha registrado correctamente cada Tag.

Si quiere asociar varios Tags a un mismo apartamento, sólo debe acercarlos a la figura  $\Xi$   $\Xi$  en secuencia después de los pitidos de confirmación que indican la finalización y la salida del modo de programación.

**Paso 4:** Acercar el Tag maestro a la figura  $\overline{\rightarrow}$  y esperar a los dos pitidos largos de confirmación para finalizar el registro de los Tags.

Se emitirán dos pitidos largos indicando el cierre del registro.

and the second control of the second control of the second control of the second control of the second control of the second control of the second control of the second control of the second control of the second control o

#### <span id="page-22-0"></span>**6.10. Registro de TAG a través del Terminal Programador Intelbras (TPI)**

Para registrar usuarios a través del Terminal Programador Intelbras, se necesita un lector de Tags CM350 o CM100 conectado a un puerto USB.

**Paso 1:** conecte el lector a un puerto USB de su computadora.

Paso 2: abra el Terminal Programador Intelbras y elija el modelo de Collective que esté utilizando.

Paso 3: haga clic en *config. de Tags.* 

**Paso 4:** elija el modo de visualización de códigos que desea utilizar.

**Paso 5:** haga clic en el botón Nuevo.

**Paso 6:** elija la extensión que se vinculará al Tag.

Paso 7: haga clic en la línea del Código.

**Paso 8:** pase el Tag sobre el lugar indicado en el lector (debe aparecer el código del Tag).

Paso 9: haga clic en *Guardar* (para guardar los cambios realizados).

#### **6.11. Cambiar la contraseña de programación**

Si pierde la contraseña, siga el procedimiento para abrir la programación vía strap (sin contraseña):

- 1. Cierre el strap PROG;
- 2. Coloque y retire el strap RESET;
- 3. Digite 747 ssn \*, para programar la nueva contraseña;

ssn = Nueva contraseña

4. Digite 701 99 \*;

5. Abra el strap PROG;

6. Coloque y retire el strap RESET.

La nueva contraseña ya estará programada y lista para usar.

#### **6.12. Configuración de numeración en serie de los apartamentos**

Asocia el número de extensión con el bloque (si existe) + ap. de forma serial, anulando varias programaciones **704 rrr ap. \***. Debe utilizarse para pequeños grupos de apartamentos para evitar errores. Para realizar esta programación, siga los siguientes pasos:

**Paso 1:** Digite: 701 SSS \* (Abrir modo de programación)

SSS = Contraseña de programación;

**Paso 2:** Digite: 705 rrr \*

rrr = 201 a 216 (Extensión inicial para Collective 16i)

rrr = 201 a 220 (Extensión inicial para Collective 20i)

rrr = 201 a 224 (Extensión inicial para Collective 24i)

**Paso 3:** Digite:

 . . .  $1^{\circ}$  ap  $*$ . = número del bloque (si existe) +  $1^{\circ}$  ap

 $2^{\circ}$  ap  $* = 2^{\circ}$  ap. = número del bloque (si existe) +  $2^{\circ}$  ap

Último ap\*.

**Paso 4:** Digite  $* =$  fin de prog. Serial.

Paso 5: Digite 701 99<sup>\*</sup> (cerrar programación).

**Ejemplo:** programar los apartamentos 101, 102, 103 y 104 en las extensiones físicas 210, 211, 224 y 213 respectivamente.

Paso 1: Digite: 701 SSS \* (abrir el modo de programación)

SSS = Contraseña de programación;

<span id="page-23-0"></span>**Paso 2:** Digite: 705 210 \* **Paso 3:** Digite 101 \* **Paso 4:** Digite 102 \* **Paso 5:** Digite 103 \* **Paso 6:** Digite 104 \* \* Paso 7: Digite 701 99<sup>\*</sup> (cerrar programación).

#### **6.13. Configuración automática de los apartamentos (sin bloques)**

Asocia automáticamente el número de extensión con el apartamento, sustituyendo a varias programaciones 704 rrr ap. \*. Se utiliza en edificios sin bloques, donde existe una repetición lógica de apartamentos. Para realizar esta programación, siga los siguientes pasos:

Paso 1: Digite 701 SSS \* (Abrir modo de programación)

SSS = Contraseña de programación;

**Paso 2:** Digite: 706 rrr \*

rrr = 201 a 216 (nº físico Collective 16i, Extensión Inicial de Prog. Automática).

rrr = 201 a 220 (nº físico Collective 20i, Extensión Inicial de Prog. Automática).

rrr = 201 a 224 (nº físico Collective 24i, Extensión Inicial de Prog. Automática).

**Paso 3:** aa  $* = 01$  a 12 = número de apartamentos por piso y asterisco.

**Paso 4:** na  $* = 01$  a 12 = número de pisos del edificio y asterisco.

**Paso 5:** ap.1  $*$  = 1er apartamento del 1er piso a programar y asterisco.

**Paso 6:** ap.2  $* = 1$ er apartamento del siguiente piso y asterisco.

**Paso 7:** Digite  $* =$  fin de prog. Serial.

Paso 8: Digite 701 99<sup>\*</sup> (cerrar programación).

**Ejemplo:** programar la numeración de un condominio con cuatro pisos y dos apartamentos por piso, comenzando con el apartamento nº 101 en la extensión física 203 y los apartamentos nº 102, 201, 202, 301, 302, 401 y 402, respectivamente, en las siguientes extensiones físicas.

**Paso 1:** Digite 701 SSS \* (abrir el modo de programación)

SSS = Contraseña de programación;

**Paso 2:** Digite 706 203 \* **Paso 3:** Digite 02 \* **Paso 4: Digite 04 \* Paso 5:** Digite 101 \* **Paso 6:** Digite 201 \* Paso 7: Digite \* Paso 8: Digite 701 99<sup>\*</sup> (cerrar programación).

#### **6.14. Configuración automática de los apartamentos (con bloques)**

Asocia automáticamente el número de extensión con el bloque + apartamento, sustituyendo a varias programaciones 704 rrr ap. \*. Se utiliza en edificios con bloques en los que existe una repetición lógica de apartamentos. Para programar, siga los siguientes pasos:

Paso 1: Digite 701 SSS \* (abrir el modo de programación)

SSS = Contraseña de programación;

**Paso 2:** Digite: 707 rrr \*

rrr = 201 a 216 (nº físico Collective 16i, extensión Inicial de Prog. Automática).

rrr = 201 a 220 (nº físico Collective 20i, extensión Inicial de Prog. Automática).

rrr = 201 a 224 (nº físico Collective 24i, Extensión Inicial de Prog. Automática).

<span id="page-24-0"></span>**Paso 3:** aa  $* = 01$  a  $12 = n^{\circ}$  de apartamentos por piso y asterisco. **Paso 4:** an  $* = 01$  a 12 = n° de pisos del edificio y asterisco. **Paso 5:** ap.1  $* = 1$ er ap. a programar y asterisco. **Paso 6:** ap.2  $* = 1$ er ap. del siguiente piso y asterisco. Paso 7: Digite 701 99<sup>\*</sup> (Cerrar programación).

**Ejemplo:** programar la numeración de un condominio con dos bloques, tres pisos y dos apartamentos por piso, con los bloques diferenciados únicamente por los números 1 y 2 en el frente del apartamento.

Los apartamentos estarán numerados del 101 al 302.

Paso 1: Digite 701 SSS \* (abrir el modo de programación) SSS = Contraseña de programación; **Paso 2:** Digite: 707 203 \* **Paso 3:** Digite 02 \* **Paso 4:** Digite 03 \* **Paso 5: Digite 02 \* Paso 6: Digite 01 \* Paso 7: Digite 101 \* Paso 8:** Digite 201 \* Paso 9: Digite 701 99<sup>\*</sup> (cerrar programación).

#### **6.15. Borrar el número de apartamento**

Programación utilizada para borrar el número de apartamento, para ello siga los siguientes pasos:

Paso 1: Digite 701 SSS \* (abrir el modo de programación)

SSS = Contraseña de programación;

**Paso 2:** Digite 709 rrr \*

rrr = 201 a 216, 225 y 226 (Collective 16i, extensión asociada al apartamento).

rrr = 201 a 220, 225 y 226 (Collective 20i, extensión asociada al apartamento).

rrr = 201 a 224, 225 y 226 (Collective 24i, extensión asociada al apartamento).

Paso 8: Digite 701 99<sup>\*</sup> (cerrar programación).

#### **6.16. Borrar el número de apartamento de una secuencia de extensiones**

Esta programación se utiliza para borrar una secuencia de extensiones programadas.

Paso 1: Digite 701 SSS \* (abrir el modo de programación)

SSS = Contraseña de programación;

**Paso 2:** Digite 709 ri rf \*

ri: 201 a 216 = extensión inicial (Collective 16i)

ri: 201 a 220 = extensión inicial (Collective 20i)

ri: 201 a 224 = extensión inicial (Collective 24i)

rf: 202 a 216 = extensión final.

rf: 202 a 220 = extensión final.

```
 rf: 202 a 224 = extensión final.
```
Paso 3: Digite 701 99<sup>\*</sup> (cerrar programación).

#### <span id="page-25-0"></span>**6.17. Programaciones de la extensión de portería (recepción)**

Las llamadas procedentes de la extensión con función de portero a los apartamentos, se desvían a la extensión con función de portería después del 5º timbre.

Para realizar esta programación, siga los pasos que se indican a continuación:

Paso 1: Digite 701 SSS \* (abrir el modo de programación)

SSS = Contraseña de programación;

**Paso 2: Digite: 710 rrr \*** 

rrr = 201 a 216 y 225 (nº físico Collective 16i, extensión Inicial de Prog. Automática).

rrr = 201 a 220 y 225 (nº físico Collective 20i, extensión Inicial de Prog. Automática).

rrr = 201 a 224 y 225 (nº físico Collective 24i, extensión Inicial de Prog. Automática).

**Paso 3:** Digite 701 99\* (cerrar programación).

Cuando el sistema está interconectado, la portería debe programarse en el Collective principal.

**Obs.:** la programación 710 000 \* borra la portería 94 (predeterminada de fábrica).

#### **6.18. Extensión de portero con numeración flexible**

Habilita rrr como extensión de portero (timbre largo en el apartamento y portería) numerados del 91 al 99, excepto el 94.

**Paso 1:** Digite 701 SSS \* (abrir el modo de programación)

SSS = Contraseña de programación;

**Paso 2:** Digite 733 rrr 9n \*

rrr: 201 a 224, 225 y 226.

n: 1 a 9, excepto 4.

Paso 3: Digite 701 99<sup>\*</sup> (cerrar programación).

#### **6.19. Extensión de portero**

Habilita rrr como extensión de portero (timbre largo en el apartamento y portería) para que las llamadas originadas en este generen un timbre diferenciado.

**Paso 1:** Digite 701 SSS \* (abrir el modo de programación)

SSS = Contraseña de programación;

**Paso 2: Digite 729 rrr \*** 

rrr = 201 a 216, 225 y 226 (nº físico Collective 16i, extensión Inicial de Prog. Automática).

rrr = 201 a 220, 225 y 226 (nº físico Collective 20i, extensión Inicial de Prog. Automática).

rrr = 201 a 224, 225 y 226 (nº físico Collective 24i, extensión Inicial de Prog. Automática).

Paso 3: Digite 701 99<sup>\*</sup> (cerrar programación).

**Obs.:** después de la programación, esta extensión pierde su configuración, excepto su número flexible, y pasa a ser una extensión de portero electrónico.

#### <span id="page-26-0"></span>**6.20. Extensión directa (Hot ramal)**

Habilita rmo (extensión de origen) para que suene en rmd (extensión de destino) cuando descuelgue el teléfono.

Paso 1: Digite 701 SSS \* (abrir el modo de programación)

SSS = Contraseña de programación;

**Paso 2:** Digite 739 rmo rmd \*

 rmo = 201 a 216 y 225 extensión de origen (excepto portería) Collective 16i. rmo = 201 a 220 y 225 extensión de origen (excepto portería) Collective 20i. rmo = 201 a 224 y 225 extensión de origen (excepto portería) Collective 24i. rmd = 201 a 216, 225 y 226 extensión de destino Collective 16i. rmd = 201 a 220, 225 y 226 extensión de destino Collective 20i. rmd = 201 a 224, 225 y 226 extensión de destino Collective 24i. Paso 3: Digite 701 99<sup>\*</sup> (cerrar programación).

Después de la programación, la extensión de origen pierde su configuración, excepto su número flexible, y se convierte en una extensión con marcación directa a la extensión de destino (rmd).

**Ejemplo:** programar la extensión de la piscina (extensión física 230) para que cuando se descuelgue suene en el apartamento del administrador (extensión física 210) .

Paso 1: Digite 701 SSS \* (abrir el modo de programación)

SSS = Contraseña de programación;

**Paso 2:** Digite 739 230 210 \*

Paso 3: Digite 701 99<sup>\*</sup> (cerrar programación).

Para desprogramar la extensión directa para rmo digite:

**Paso 1:** Digite 701 SSS \* (abrir el modo de programación)

SSS = Contraseña de programación;

**Paso 2:** Digite 739 rmo 000 \*

rmo = 201 a 216 y 225 extensión de origen (excepto portería) Collective 16i.

rmo = 201 a 220 y 225 extensión de origen (excepto portería) Collective 20i.

rmo = 201 a 224 y 225 extensión de origen (excepto portería) Collective 24i.

Paso 3: Digite 701 99<sup>\*</sup> (cerrar programación).

#### **6.21. Tiempo de duración del comando de pánico**

Programa el tiempo de timbre del comando de pánico en las extensiones. Para realizar esta programación, siga los pasos que se indican a continuación:

**Paso 1:** Digite 701 SSS \* (abrir el modo de programación)

SSS = Contraseña de programación;

**Paso 2:** Digite 743 T \*

T: 1 a 5 (múltiplo de 1 minuto), para T=0 (cero) - Deshabilita comando de pánico.

Paso 3: Digite 701 99<sup>\*</sup> (cerrar programación).

Predeterminado de fábrica:  $T = 3$  (3 minutos).

#### <span id="page-27-0"></span>**6.22. Extensión del comando de pánico**

Configura la extensión rrr para realizar el comando pánico (activar o desactivar).

Comando válido para una sola extensión, que junto con la extensión de portería puede accionar el comando de pánico. Esta extensión no debe ser: portería, portero o extensión exclusiva del identificador de portería.

Paso 1: Digite 701 SSS \* (abrir el modo de programación)

SSS = Contraseña de programación;

**Paso 2:** Digite 744 rrr \*

rrr = 201 a 216 y 225 extensión de origen (excepto portería) Collective 16i.

rrr = 201 a 220 y 225 extensión de origen (excepto portería) Collective 20i.

rrr = 201 a 224 y 225 extensión de origen (excepto portería) Collective 24i.

Paso 3: Digite 701 99<sup>\*</sup> (cerrar programación).

Después de la programación, esta extensión se configurará como la extensión de comando de pánico del sistema, conservando todos sus ajustes anteriores.

Para deshabilitar la extensión de comandos de pánico, siga estos pasos:

Paso 1: Digite 701 SSS \* (abrir modo de programación)

SSS = Contraseña de programación;

**Paso 2: Digite 744 000\*** 

Paso 3: Digite 701 99<sup>\*</sup> (cerrar programación).

Después de la programación, el sistema perderá su extensión de comando de pánico y continuará con los otros ajustes. Predeterminado de fábrica: sin extensión de pánico.

#### **6.23. Línea directa con portería**

Permite llamar a la portería con sólo descolgar el teléfono.

Estado individual de la extensión, para realizar esta programación siga los siguientes pasos:

Paso 1: Digite 701 SSS \* (abrir el modo de programación)

SSS = Contraseña de programación;

**Paso 2:** Digite 725 rrr 1\*

rrr = 201 a 216 y 225 extensión de origen (excepto portería) Collective 16i.

rrr = 201 a 220 y 225 extensión de origen (excepto portería) Collective 20i.

rrr = 201 a 224 y 225 extensión de origen (excepto portería) Collective 24i.

Paso 3: Digite 701 99<sup>\*</sup> (cerrar programación).

Una vez programada, esta extensión llamará automáticamente a la extensión de portería cuando descuelgue. Para desactivar la función de línea directa con portería, siga los pasos que se indican a continuación:

Paso 1: Digite 701 SSS \* (abrir el modo de programación)

SSS = Contraseña de programación;

**Paso 2:** Digite 725 rrr 0\*

rrr = 201 a 216 y 225 extensión de origen (excepto portería) Collective 16i.

rrr = 201 a 220 y 225 extensión de origen (excepto portería) Collective 20i.

rrr = 201 a 224 y 225 extensión de origen (excepto portería) Collective 24i.

Paso 3: Digite 701 99<sup>\*</sup> (cerrar programación).

**Obs.:** después de la programación, esta extensión dejará de llamar al portero automáticamente cuando se descuelgue. Para habilitar o deshabilitar la programación de Línea directa con portería para todas las extensiones, siga estos pasos:

<span id="page-28-0"></span>**Paso 1:** Digite 701 SSS \* (abrir el modo de programación)

SSS = Contraseña de programación;

Paso 2: Para habilitar digite 725 000 1<sup>\*</sup> o para deshabilitar digite: 725 000 0<sup>\*</sup>

Paso 3: Digite 701 99<sup>\*</sup> (cerrar programación).

#### **6.24. Tiempo de conversación**

Esta programación limita el tiempo que el Collective puede conversar con las extensiones internas y, una vez transcurrido el tiempo preestablecido, finaliza la llamada.

Para programar el tiempo de conversación, siga estos pasos:

Paso 1: Digite 701 SSS \* (abrir el modo de programación)

SSS = Contraseña de programación:

**Paso 2: Digite 762 T \*** 

T - el tiempo de conversación puede ajustarse de 0 a 9, múltiplo de 1 minuto.

Paso 3: Digite 701 99 \* (Cerrar programación).

Predeterminado de fábrica:  $T = 3$  (3 minutos).

**Obs.:** T = 0, desactiva la desconexión automática.

#### **6.25. Programación del volumen de transmisión (micrófono) o de recepción (altavoz)**

Este programa permite ajustar el volumen del micrófono o del altavoz.

Para configurar, siga los siguientes pasos:

Paso 1: Digite 701 SSS \* (abrir el modo de programación)

SSS = Contraseña de programación;

**Paso 2: Digite 768 T V \*** 

» T = Transductor (1 - Micrófono o 2 - Altavoz).

 $V =$  Volumen (1 a 3) donde:

$$
\mathsf{A} = \mathsf{Bajo}
$$

 $\sqrt{2}$  = Medio

$$
\mathsf{B} = \mathsf{Alt} \mathsf{O}
$$

**Obs.:** el volumen del micrófono puede ajustarse a (2 - Medio) o (3 - Alto).

Paso 3: Digite 701 99<sup>\*</sup> (cerrar programación).

#### **6.26. Configuración de los accionamientos de las salidas mediante comando \*\***

Esta programación configura cuál salida será accionada por el comando \*\*. Para configurar, siga los siguientes pasos:

**Paso 1:** Digite 701 SSS \* (abrir el modo de programación)

SSS = Contraseña de programación;

**Paso 2:** Digite 763 M \*

 $M = Modo(0 a 3)$  donde:

 $\infty$  0 = No acciona ninguna salida

» 1 = Acciona la salida 1

» 2 = Acciona la salida 2

 $\rightarrow$  3 = Acciona las salidas 1 y 2

**Paso 3:** Digite 701 99 \* (Cerrar programación)

**Obs.:** predeterminado de fábrica M = 1 (Acciona la salida 1).

#### <span id="page-29-0"></span>**6.27. Tiempo de accionamiento de las salidas**

Esta programación define durante cuánto tiempo el Collective mantiene accionadas las salidas 1 o 2. No se recomienda utilizar tiempos de salida muy largos, ya que podrían dañar la cerradura. Para cambiar el tiempo de accionamiento, siga los siguientes pasos:

Paso 1: Digite 701 SSS \* (abrir el modo de programación)

SSS = Contraseña de programación;

**Paso 2: Digite 760 S TT \*** 

S = Salida: para configurar el accionamiento de las salidas (1 o 2)

TT es el tiempo de accionamiento que va de 00 a 99, múltiplos de 0,5 segundos

Paso 3: Digite 701 99<sup>\*</sup> (cerrar programación).

Predeterminado de fábrica: 01 (0,5 segundo) y 02 (1 segundo).

#### **6.28. Modo de accionamiento de las salidas mediante el comando MF**

Esta programación define si el Collective podrá accionar las salidas, a través del comando MF, sin necesidad de estar en conversación con el módulo externo o sólo en conversación.

Paso 1: Digite 701 SSS \*(abrir el modo de programación)

**Paso 2:** Digite 769 M \*

 M = 0 - Permite abrir la cerradura sin necesidad de estar en conversación con el módulo externo (predeterminado de fábrica).

M = 1 - Permite abrir la cerradura sólo si está en conversación con el módulo externo.

**Paso 3:** Digite 701 99\* (cerrar programación).

Predeterminado de fábrica: M = 0.

#### **6.29. Configuración de los accionamientos por botoneras**

Este ajuste permite seleccionar las salidas que se accionarán a través de las botoneras.

Para configurar las entradas siga los siguientes pasos:

**Paso 1:** Digite 701 SSS \* (abrir el modo de programación)

SSS = Contraseña de programación;

**Paso 2: Digite 767 B A \*** 

 $B =$ Botonera (1 o 2).

 $A =$ Tipos de accionamiento (0 a 3) donde:

» 0 = No realiza ningún accionamiento

 $\rightarrow$  1 = Acciona la salida 1

» 2 = Acciona la salida 2

$$
\times
$$
 3 = Acciona las salidas 1 y 2

Predeterminado de fábrica:

Botonera 1 = Acciona la salida 1

Botonera 2 = Acciona la salida 2

**Ejemplo 1:** para configurar la botonera 1 para abrir la cerradura 2 (salida de relé), siga los pasos a continuación:

**Paso 1:** Digite 701 SSS \* (abrir el modo de programación)

SSS = Contraseña de programación;

**Paso 2: Digite 767 1 2 \*** 

Paso 3: Digite 701 99<sup>\*</sup> (cerrar programación)

**Ejemplo 2:** para configurar la botonera 2 para abrir las cerraduras 1 (FA1 y FA2) y cerradura 2 (salida de relé), siga los pasos a continuación:

Paso 1: Digite 701 SSS \* (abrir el modo de programación)

SSS = Contraseña de programación;

<span id="page-30-0"></span>**Paso 2: Digite 767 2 3 \*** 

Paso 3: Digite 701 99 \* (cerrar programación)

#### **6.30. Configuración del sensor de puerta abierta**

Programación utilizada para configurar el tiempo de lectura del sensor de puerta abierta.

**Paso 1:** Digite 701 SSS \* ( abrir modo de programación)

SSS = Contraseña de programación;

**Paso 2: Digite 765 S TT \*** 

 $S =$  Sensor (1 - Sensor 1 o 2 - Sensor 2).

 $TT =$  tiempo en segundos (de 00 a 99)

Paso 3: Digite 701 99<sup>\*</sup> (cerrar programación)

Predeterminado de fábrica: TT = 00 (sensor deshabilitado).

#### **6.31. Borrar el TAG maestro**

El objetivo de esta programación es borrar el Tag maestro, que se utilizará para abrir y/o cerrar las programaciones de Tag de los usuarios.

Para borrar el Tag maestro, siga los pasos a continuación:

Paso 1: Digite 701 SSS \* (abrir el modo de programación)

SSS = Contraseña de programación;

**Paso 2:** Digite 750 0 \* (El Collective confirma el borrado con dos pitidos largos).

Paso 3: Digite 701 99<sup>\*</sup> (Cerrar programación).

#### **6.32. Borrar todos los TAGs relacionados con la extensión (rrr - extensión física)**

El objetivo de esta programación es borrar los Tags relacionados con la extensión (rrr).

**rrr** = 201 a 216 (nº físico para Collective 16i)

**rrr** = 201 a 220 (nº físico para Collective 20i)

**rrr** = 201 a 224 (nº físico para Collective 24i)

Para a borrar tags, siga los pasos a continuación:

Paso 1: Digite 701 SSS \* (abrir el modo de programación)

SSS = Contraseña de programación;

**Paso 2:** Digite 751 rrr \*

rrr – extensión física. (El Collective confirma el borrado con dos pitidos largos).

Paso 3: Digite 701 99<sup>\*</sup> (cerrar programación).

#### **6.33. Borrar TAG individual**

Esta programación borra los Tags individualmente, para realizar esta programación, siga los siguientes pasos:

Paso 1: Digite 701 SSS \* (abrir el modo de programación)

SSS = Contraseña de programación;

**Paso 2:** Digite 753 \*

**Paso 3:** Acerque los Tags a borrar a la figura 二<del>a</del>二 . Sonarán dos pitidos cortos

**Paso 4:** Cuelgue el teléfono

**Paso 5:** Descuelgue el teléfono y marque 701 99 \* (cerrar programación)

#### <span id="page-31-0"></span>**6.34. Borrar todos los TAGs del sistema**

Esta programación borra todos los tags registrados en el sistema. Para realizar esta programación, siga los siguientes pasos:

Paso 1: Digite 701 SSS \* (abrir el modo de programación)

SSS = Contraseña de programación;

**Paso 2:** Digite 752 \* (El Collective confirma el borrado con dos pitidos largos).

Paso 3: Digite 701 99<sup>\*</sup> (cerrar programación).

#### **6.35. Configuración de los accionamientos de las salidas por TAG**

El objetivo de esta programación es seleccionar la salida que será accionada por el Tag. Entre en modo programación y digite:

Paso 1: Digite 701 SSS \* (abrir el modo de programación)

SSS = Contraseña de programación;

**Paso 2:** Digite 764 M \*

 $M = Modo(0 a 3)$  donde:

 $\infty$  0 = No acciona ninguna salida

» 1 = Acciona la salida 1

» 2 = Acciona la salida 2

 $\rightarrow$  3 = Acciona las salidas 1 y 2

**Paso 4:** Digite 701 99 \* (cerrar programación)

Predeterminado de fábrica: Modo  $3 = (Acciona)$  las salidas 1 y 2)

#### **6.36. Pitidos de señalización**

Programación utilizada para configurar si se emitirán o no los pitidos de señalización del sensor en la extensión de portería, para realizar esta programación siga los pasos a continuación:

Paso 1: Digite 701 SSS \* (abrir el modo de programación)

SSS = Contraseña de programación;

**Paso 2: Digite 766 B \*** 

 $B = 0$  No se emiten pitidos en la portería

B = 1 Se emiten pitidos en la portería

**Paso 3:** Digite 701 99 \* (cerrar programación)

Predeterminado de fábrica:  $B = 0$  (Cero) No se emiten pitidos en la portería

#### **6.37. Desvío de llamadas vía FXO**

Programación utilizada para configurar el número de desvío por la FXO, para realizar esta programación siga los pasos a continuación:

Paso 1: Digite 701 SSS \* (abrir el modo de programación)

SSS = Contraseña de programación;

**Paso 2: Digite 708 rrr N \*** 

rrr = 201 a 216 (n<sup>o</sup> físico para Collective 16 i)

rrr = 201 a 220 (nº físico para Collective 20 i)

 $rrr = 201$  a 224 (nº físico para Collective 24 i)

N = Número de desvío

**Obs.:** se pueden registrar de 1 a 20 dígitos.

Paso 3: Digite 701 99<sup>\*</sup> (cerrar programación)

Predeterminado de fábrica: sin número de celular registrado.

**Obs.:** para este desvío necesita una interfaz celular y/o un ATA con FXS, ítem no incluido con el producto.

<span id="page-32-0"></span>Ejemplo 1: para programar la extensión de la posición física 203 con el desvío para el número 34719840. Siga los siguientes pasos:

Paso 1: Digite 701 SSS \* (abrir el modo de programación) SSS = Contraseña de programación Paso 2: Digite: 708 203 34719840\*

**Paso 3:** Digite 701 99 \* (cerrar programación)

#### **6.38. Número de timbres antes del desvío**

Programación utilizada para configurar el número de timbres que recibirá el apartamento antes de desviarse a FXO, para ello siga los siguientes pasos:

Paso 1: Digite 701 SSS \* (abrir el modo de programación)

SSS = Contraseña de programación;

**Paso 2:** Digite 711 rrr T \*

rrr = 201 a 216 (nº físico para Collective 16 i)

rrr = 201 a 220 (nº físico para Collective 20 i)

 $rr = 201$  a 224 (n<sup>o</sup> físico para Collective 24 i)

 $T =$  Cantidad de timbres

**Obs.:** Se pueden registrar 5 timbres.

Paso 3: Digite 701 99<sup>\*</sup> (cerrar programación)

Predeterminado de fábrica: T = 5.

#### **6.39. Interbloqueo**

Control de interbloqueo para entrada de peatones (esclusa o jaula). Se utiliza para garantizar que un segundo portón/ puerta sólo se abre cuando el primero está cerrado. Esta condición es indicada para condominios que desean mayor seguridad y utilizan esclusas, donde un portón/puerta debe estar cerrado para que el segundo se abra, por ejemplo, durante el acceso a un condominio, el segundo portón/puerta sólo podrá abrirse si cerramos el primer portón/puerta, para realizar esta programación siga los pasos a continuación:

Paso 1: Digite 701 SSS \* (abrir el modo de programación)

SSS = Contraseña de programación;

**Paso 2: Digite 712 | \*** 

 $I = 0$  deshabilita interbloqueo

 $I = 1$  habilita interbloqueo

**Paso 3:** Digite 701 99 \* (cerrar programación)

Predeterminado de fábrica: I = 0 (Interbloqueo deshabilitado)

#### **6.40. Señalización de acceso**

Programación utilizada para configurar la forma de señalización de acceso, para realizar esta programación siga los pasos a continuación:

**Paso 1:** Digite 701 SSS \* (abrir el modo de programación)

SSS = Contraseña de programación;

**Paso 2:** Digite 772 S \*

S = 0 Señalización de acceso por voz

S = 1 Señalización de acceso por pitidos

Paso 3: Digite 701 99<sup>\*</sup> (cerrar programación)

Predeterminado de fábrica: S = 0 (señalización por voz).

#### <span id="page-33-0"></span>**6.41. Operaciones importantes**

**Importante:** no es necesario entrar en el modo de programación y usar Tag maestro.

#### **#50 - Registro de TAG de usuario desde el propio apartamento**

**Paso 1:** Descolgar el teléfono en el apartamento donde vava a registrar el Tag.

**Paso 2:** Digite o # 50 SSS, donde SSS es la contraseña general (escuchar pitidos de confirmación).

**Paso 3:** Acercar el Tag a la figura para que se registre como Tag en el Collective. El Collective confirma el registro con dos pitidos largos.

**Obs.:** puede registrar varios Tags en secuencia para el mismo apartamento.

Paso 4: Colgar el teléfono para finalizar los registros.

#### **#51 – Eliminación de TAG desde el propio apartamento**

Paso 1: Descolgar el teléfono en el apartamento donde vava eliminar el Tag.

**Paso 2:** Digite o # 51 SSS, donde SSS es la contraseña general (escuchar pitidos de confirmación).

Paso 3: Acercar el Tag a la figura para que se elimine el Tag en el Collective.

Paso 4: Colgar el teléfono.

#### **Pánico ( #9 para activar y desactivar)**

Cuando está activo, hace sonar todas las extensiones de la central cada cuatro minutos, excepto las extensiones de portería y la extensión que activó el comando, alertando de alguna anomalía en el condominio, como por ejemplo un incendio.

Se activa o desactiva mediante la extensión de portería y/o la extensión de pánico (mediante programación).

**Obs.:** cuando el sistema está interconectado, y se desea activar el pánico para todas las extensiones, el pánico debe activarse desde el Collective principal.

#### **Atiende pitidos (Flash + #12)**

Cuando la portería está en llamada y recibe otra llamada, o cuando un apartamento está en llamada y la portería o una extensión de portería lo llama, se emiten pitidos. Para atender, digite Flash + #12. La primera llamada se pondrá en espera con música.

#### **Péndulo (Flash + #14)**

Para volver a la llamada anterior que está en espera y dejar la llamada actual esperando, digite Flash + #14. La llamada actual quedará en espera con música.

Este comando alterna entre la segunda llamada contestada y la primera retenida (en espera) y viceversa, y no deshace la llamada.

#### **Finaliza la llamada (Flash + #15)**

Para finalizar una llamada y volver a la llamada en espera, digite Flash + #15. Esto finaliza la llamada actual y regresa a la llamada que estaba en espera.

#### **Cambiar o programar número flexible (#30 + SSS + ap.)**

Desarrollado para ayudar al instalador, cambiar o programar el número flexible de la propia extensión que realiza el comando.

- » **SSS:** contraseña de programación de la central.
- » **ap.:** número flexible que se añade a la extensión que realiza el comando.

#### **Retorno si no atiende (Flash + #70)**

Se realiza al oír el tono de llamada o el tono de ocupado si el apartamento con el que desea ponerse en contacto no atiende.

Permite a la persona que llama recibir un tono de llamada diferente cuando la persona llamada cuelga el teléfono.

**Obs.:** sólo disponible para extensiones desde la misma central.

#### **Identifica nº físico (#80 o #80 + ap.)**

Desarrollado para ayudar al instalador.

- 1. Digite #80 si desea identificar su propio número físico o #80 + ap;
- 2. Espere a que se emitan 2 pitidos de confirmación;
- 3. Cuelgue el teléfono.

<span id="page-34-0"></span>A continuación, los números físico y flexible del apartamento se mostrarán en el identificador de llamadas de la extensión donde se realizó el comando #80.

#### **Identifica la dirección de la central (#83)**

Desarrollado para ayudar al instalador.

- 1. Digite  $#83$ ;
- 2. Espere a que se emitan 2 pitidos de confirmación;
- 3. Cuelgue el teléfono.

A continuación, se mostrará la dirección de la central en el identificador de llamadas de la extensión en la que se realizó el comando #83.

#### **Sígame (#81)**

Se utiliza siempre que el apartamento A desea que sus llamadas se desvíen al apartamento B.

Por razones de seguridad, esta orden se ejecuta en el apartamento A.

El apartamento A (que programó el Sígame), tiene un tono de marcación diferente y puede hacer llamadas normalmente.

Sólo el apartamento B puede llamar al apartamento A.

El apartamento de destino no puede ser extensión de portería, portero ni tener programación de extensión directa.

Las extensiones de portero y portero no utilizan Sígame.

Comandos (de su apartamento de origen):

- » Voy:  $# 81 + ap$ . destino (programar).
- » Volví: # 81 (desprogramar).

**Obs.:** sólo disponible para extensiones de la misma central.

#### **Identifica la versión del software de la central (#82)**

- 1. Digite #82 y espere a que se emitan 2 pitones de confirmación;
- 2. Cuelgue el teléfono.

La versión del sistema se mostrará entonces en el identificador de llamadas de la extensión en la que se realizó el comando #82.

#### **No molestar (#607 1 00)**

Cuando el apartamento programa No molestar, las llamadas del portero externo se dirigen a la portería, que puede o no transferirlas al apartamento. Y las llamadas procedentes de otro apartamento no se completan, generando una señal de ocupado. Por razones de seguridad, sólo la portería llama al apartamento.

Para desprogramar No molestar, sólo tiene que digitar #607 0 00.

**Obs.:** sólo disponible para extensiones de la misma central.

#### **Portería presente (#608 1)**

Cuando la portería programa Portería presente, todas las llamadas de la extensión de portero van a la portería, que puede o no transferirlas al apartamento.

Para desprogramar Portería presente, basta con que portería digite #608 0.

**Obs.:** sólo disponible para extensiones de la misma central.

### <span id="page-35-0"></span>7.Resumen de las programaciones

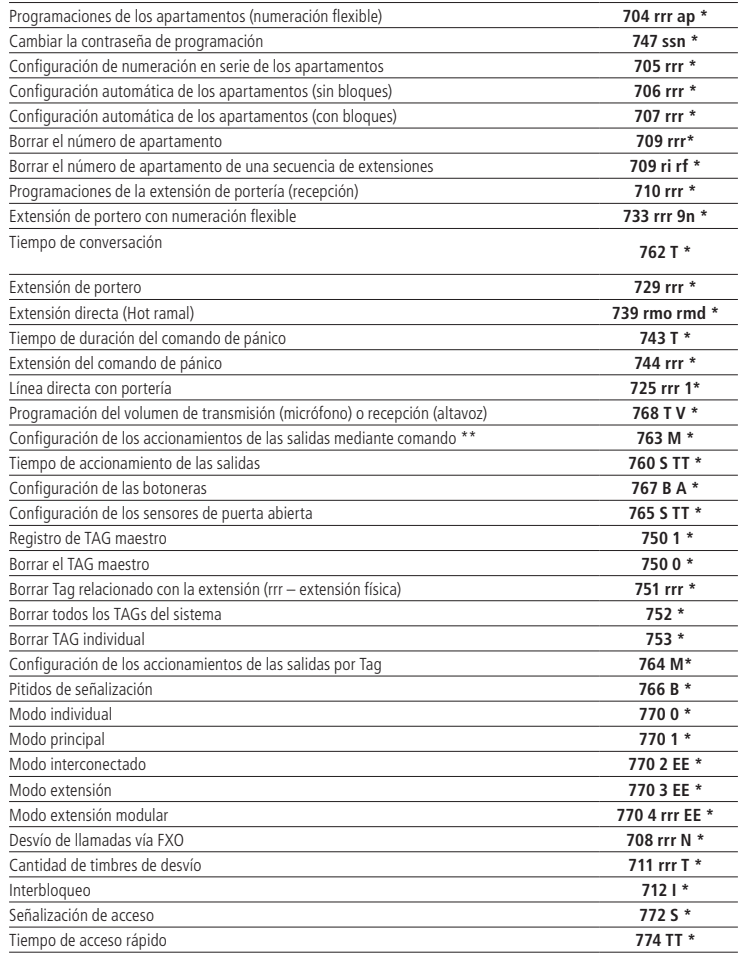

### <span id="page-36-0"></span>8.Resumen de las operaciones

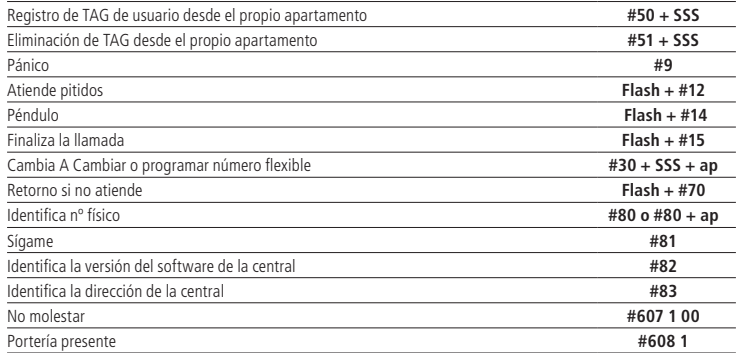

### <span id="page-37-0"></span>Póliza de garantía

Producido por:

#### **Intelbras S/A - Industria de Telecomunicación Electrónica Brasileña**

Rodovia SC 281, km 4,5 – Sertão do Maruim – São José/SC – Brasil – 88122-001

CNPJ 82.901.000/0014-41 – www.intelbras.com.br

soporte@intelbras.com | www.intelbras.com

Industria de Telecomunicación Electrónica Brasileña de México S.A. de C.V, se compromete a reparar o cambiar las piezas y componentes defectuosos del producto, incluyendo la mano de obra, o bien, el producto entero por un período de 1 año (3 meses por norma y 9 meses adicionales otorgados por el fabricante) a partir de la fecha de compra. Para hacer efectiva esta garantía, solamente deberá presentarse el producto en el Centro de Servicio, acompañado por: esta póliza debidamente sellada por el establecimiento en donde fue adquirido, o la factura, o el recibo, o el comprobante de compra, en donde consten los datos específicos del producto. Para las ciudades en donde no hay un centro de servicio, deberá solicitarse una recolección mediante el servicio de paquetería asignado por Intelbras, sin ningún costo adicional para el consumidor. El aparato defectuoso debe ser revisado en nuestro Centro de Servicio para evaluación y eventual cambio o reparación. Para instrucciones del envío o recolección favor comunicarse al Centro de Servicio:

El tiempo de reparación en ningún caso será mayor de 30 días naturales contados a partir de la fecha de recepción del producto en el Centro de Servicio.

ESTA GARANTÍA NO ES VÁLIDA EN LOS SIGUIENTES CASOS:

- a. Cuando el producto ha sido utilizado en condiciones distintas a las normales.
- b. Cuando el producto no ha sido instalado o utilizado de acuerdo con el Manual de Usuario proporcionado junto con el mismo.
- c. Cuando el producto ha sido alterado o reparado por personas no autorizadas por Industria de Telecomunicación Electrónica Brasileña.
- d. Cuando el producto ha sufrido algún daño causado por: accidentes, siniestros, fenómenos naturales (rayos, inundaciones, derrumbes, etc.), humedad, variaciones de voltaje en la red eléctrica, influencia de naturaleza química, electromagnética, eléctrica o animal (insectos, etc.).
- e. Cuando el número de serie ha sido alterado.

Con cualquier Distribuidor Autorizado, o en el Centro de Servicio podrá adquirir las partes, componentes, consumibles y accesorios.

#### **Datos del producto y distribuidor.**

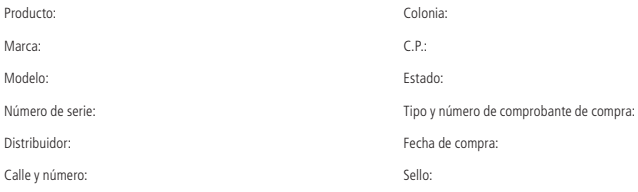

### <span id="page-38-0"></span>Término de garantía

Se hace constar expresamente que esta garantía contractual se confiere bajo las siguientes condiciones:

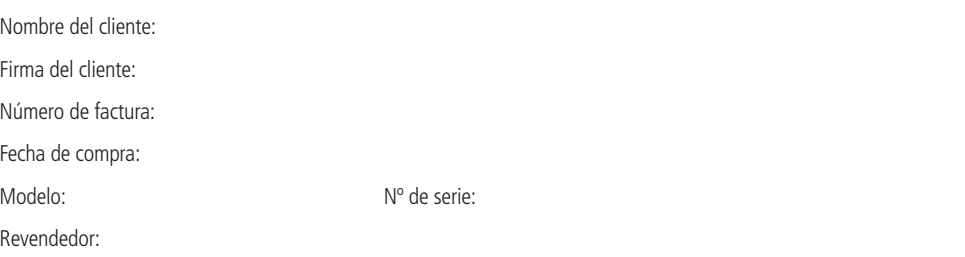

- 1. Todas las partes, piezas y componentes del producto están garantizados contra defectos de fabricación, que eventualmente puedan presentar, por un período de 1(un) año -siendo este de 90 (noventa) días de garantía legal y 9 (nueve) meses de garantía contractual –, a partir de la fecha de compra del producto por el Señor Consumidor, según consta en la factura de compra del producto, que forma parte integrante de este Término en todo el territorio nacional. Esta garantía contractual incluye la sustitución gratuita de partes, piezas y componentes que presenten defectos de fabricación, incluyendo los gastos por mano de obra utilizada en esta reparación. En el caso de no ser detectado ningún defecto de fabricación, sino defecto(s) derivado(s) de un uso inadecuado, el Señor Consumidor correrá con estos gastos.
- 2. La instalación del producto debe realizarse de acuerdo con el Manual del producto y/o la guía de instalación. Si su producto requiere la instalación y configuración por parte de un técnico calificado, busque un profesional idóneo y especializado, siendo que los costos de estos servicios no están incluidos en el valor del producto.
- 3. Constatado el defecto, el Señor Consumidor deberá comunicarse inmediatamente con el Servicio Autorizado más cercano que figure en la lista proporcionada por el fabricante - sólo éstos están autorizados a examinar y subsanar el defecto durante el período de garantía previsto en el presente documento. Si lo anterior no fuera respetado, esta garantía perderá su validez, ya que será considerado que el producto fue violado.
- 4. En el caso de que el Señor Consumidor solicite atención domiciliaria, deberá acudir al Servicio Autorizado más cercano para informarse sobre la tarifa de la visita técnica. Si fuera necesario retirar el producto, los gastos resultantes, como el transporte y la seguridad de ida y vuelta del producto, quedarán bajo la responsabilidad del Señor Consumidor.
- 5. La garantía perderá totalmente su validez en el caso de que se produzca cualquiera de los siguientes hechos: a) si el defecto no es de fabricación, sino causado por el Señor Consumidor, o por terceros ajenos al fabricante; b) si los daños al producto son consecuencia de accidentes, siniestros, agentes de la naturaleza (rayos, inundaciones, derrumbes, etc.), humedad, tensión de la red eléctrica (sobretensiones causadas por accidentes o fluctuaciones excesivas en la red),instalación/uso en desacuerdo con el manual de usuario o resultante del desgaste natural de piezas y componentes; c) si el producto ha sufrido influencia química, electromagnética, eléctrica o animal (insectos, etc.); d) si el número de serie del producto ha sido manipulado o borrado; e) si el aparato fue violado.
- 6. Esta garantía no cubre la pérdida de datos, por lo que se recomienda, si es aplicable al producto, que el Consumidor haga regularmente una copia de seguridad de los datos del producto.
- 7. Intelbras no se hace responsable de la instalación de este producto, así como de cualquier intento de fraude y/o sabotaje en sus productos. Mantenga al día las actualizaciones de software y aplicaciones, si corresponde, así como las protecciones de red necesarias para la protección contra invasiones (hackers). El equipo está garantizado contra defectos dentro de sus condiciones normales de uso, siendo importante ser consciente de que, al ser un equipo electrónico, no está libre de fraudes y estafas que puedan interferir en su correcto funcionamiento.
- 8. Después de su vida útil, el producto debe ser entregado a un servicio técnico autorizado Intelbras o desechado directamente de forma ambientalmente adecuada, evitando impactos ambientales y a la salud. Si lo prefiere, tanto la pila/batería como los demás productos electrónicos Intelbras no utilizados pueden ser eliminados en cualquier punto de recogida de Green Eletron (gestor de residuos electrónicos con el que estamos asociados). Si tiene alguna duda sobre el proceso de logística inversa, póngase en contacto con nosotros por los teléfonos (48) 2106-0006 o 0800 704 2767 (de lunes a viernes de 8h a 20h y sábados de 8h a 18h) o por e-mail a suporte@intelbras.com.br.

Siendo estas condiciones del plazo de garantía de carácter complementario, Intelbras S/A se reserva el derecho de modificar las características generales, técnicas y estéticas de sus productos sin previo aviso.

Todas las imágenes de este manual son ilustrativas.

Producto beneficiado por la Legislación de Informática

## intelbras

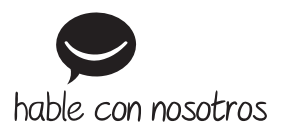

**Atención al cliente:**  $\Omega$  **+55 (48) 2106 0006 Soporte vía e-mail:** soporte@intelbras.com

Producido por: Intelbras S/A – Indústria de Telecomunicação Eletrônica Brasileira Rodovia BR 459, km 124, 1325 – Distrito Industrial – Santa Rita do Sapucaí/MG 37540-000 CNPJ 82.901.000/0016-03 – www.intelbras.com.br | www.intelbras.com

01.23 Fabricado en Brasil